# **Quick guide of PI9000 operation**

1.The introduction of new generation of PI9000 2. The new generation of PI9000 has following feature . 3. Installation of PI9000 procedure : 4.Connection of peripheral devices. 5.Keyboard operating instruction. 6.Trial operation follow chart 7.Wiring Of PI9000 inverter 8.How to perform motor auto-turning 9. Apply the braking unit and braking resistor 10.1. Operate the VFD with keyboard 10.2 Operating Forward and reverse key of key board for JOG running 10.3.Operating VFD by I/O terminals board. 10.3.2. wiring of I/O interface terminal 10.3.3. FWD and REV running controlled by I/O terminal . 10.3.4. FWD and REV JOG running controlled by I/O terminal 10.3.5. three line control mode 11. Frequency setting with external potentiometer (Variable resistor) 12. Frequency setting by analog current (AI2) 13.Employ output analog signal for monitoring current ,frequency ,speed etc. 14. Multi-speed applying with I/O interface terminal 15.Frequency UP and Down controlled by I/O interface terminal board 16.1.Application of multi-function output .(1) alarm output 16.2.Application of multi-function output 2. ( frequency arrival and frequency detecting ) 17. PID control for constant pressure water supply-electrical diagram ( 0-10V signal feedback ) 18. PI9000 apply in air compressor retrofitting with PID control function. 19.Application of PI9000 series inverters in crane 20. Fault Diagnosis

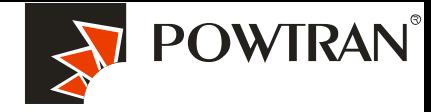

**My future ,drive and control**

### **1.The introduction of new generation of PI9000 of POWTRAN Technology.**

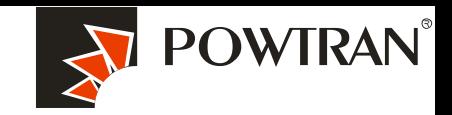

**My future ,drive and control**

The PI9000 series inverter is high-performance motor control module and consists of V/F, sensorless vector control (SVC) and torqure control. It is mainly responsible for high performance control and overall protection of the motor, controlling the motor through sending running commands to multiple channels or performing close loop vector control through encoder interface. which mainly ,includes most of functions of the inverter, such as PID control, MS speed, and swing frequency and so on .

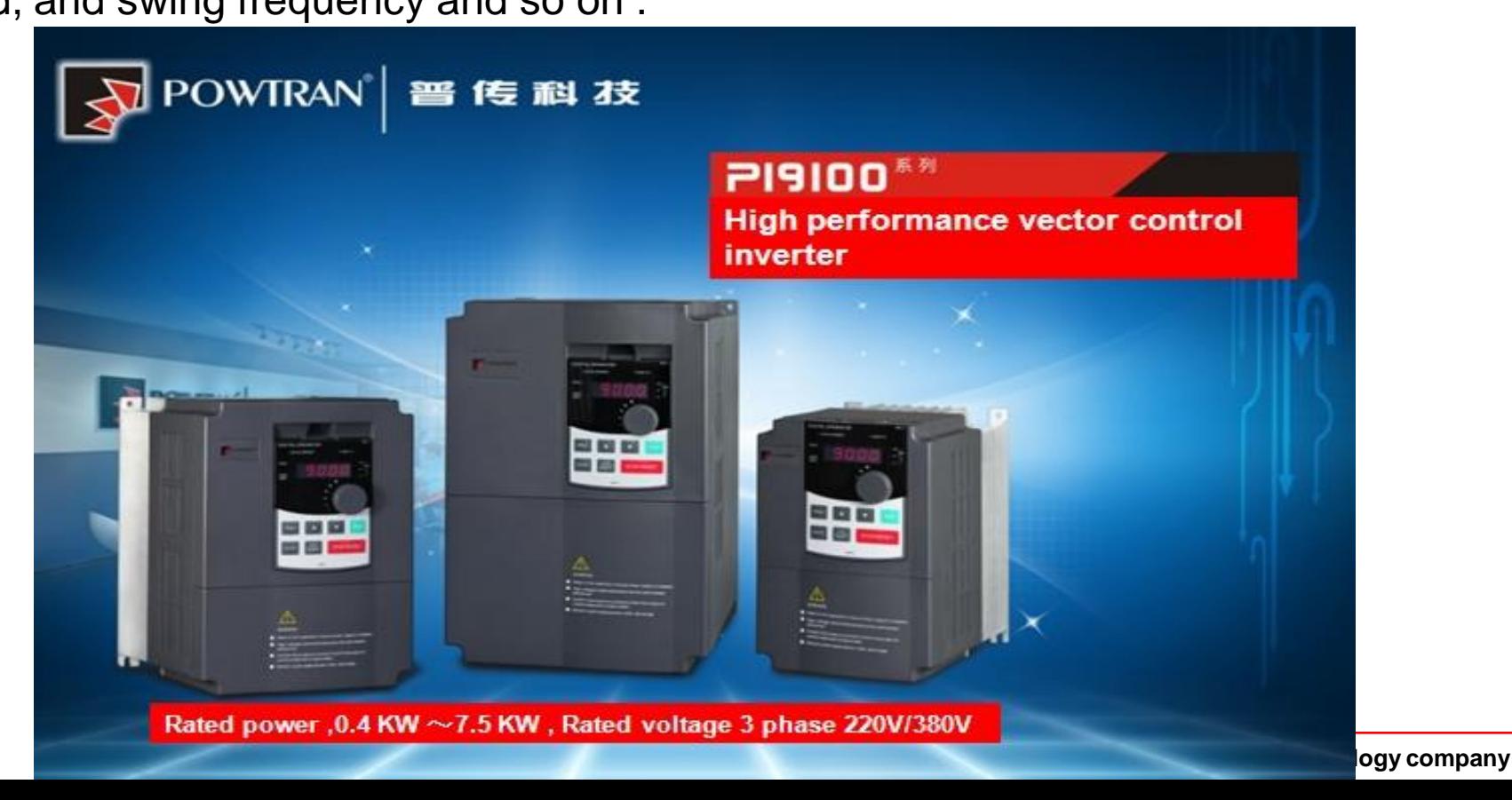

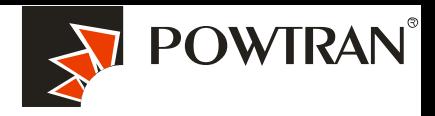

### **2. The new generation of PI9000 has following feature .**

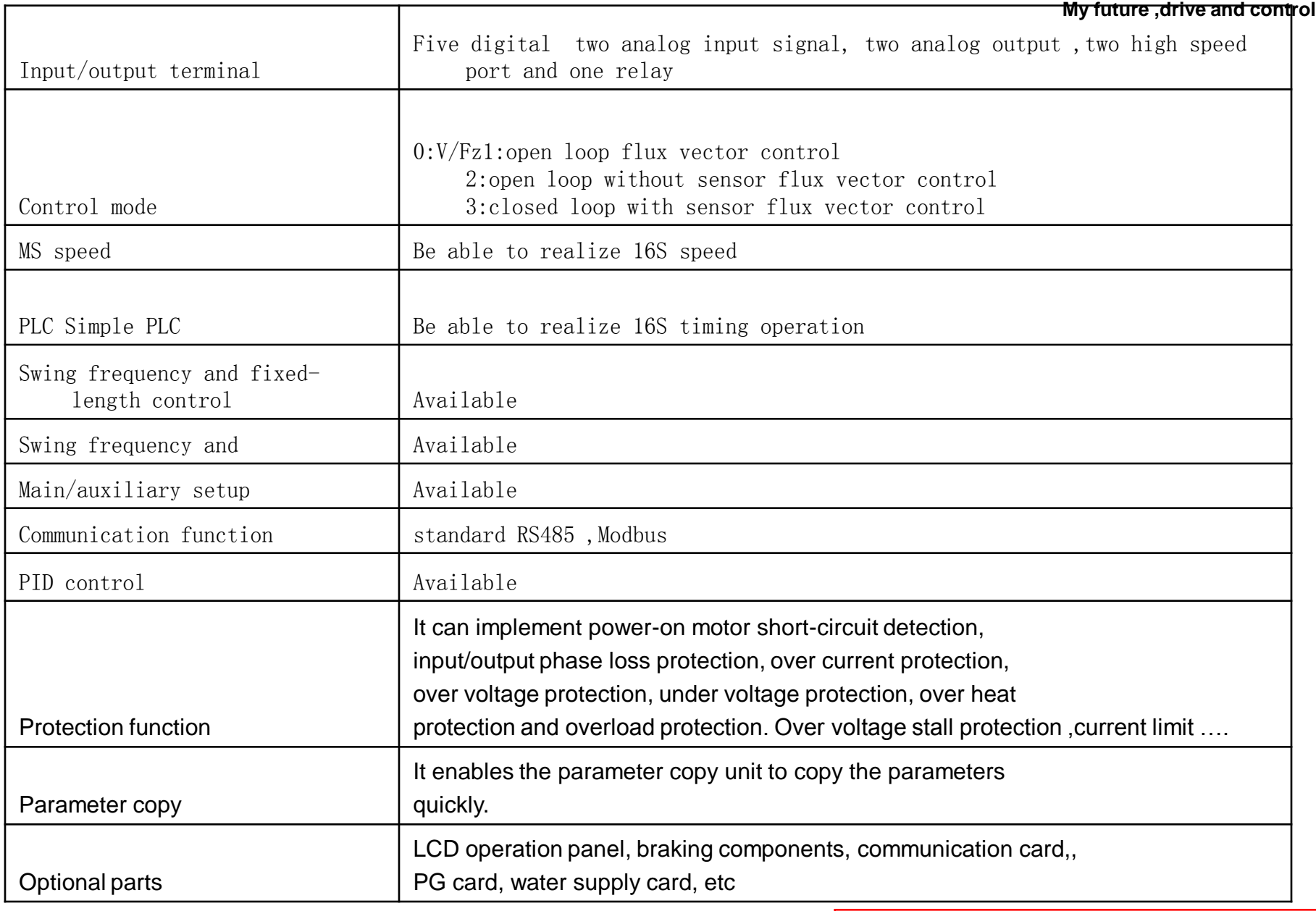

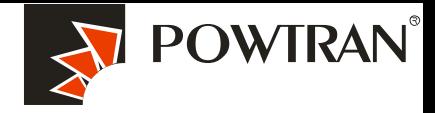

# **My future ,drive and control 3. Installation of PI9000 procedure :**

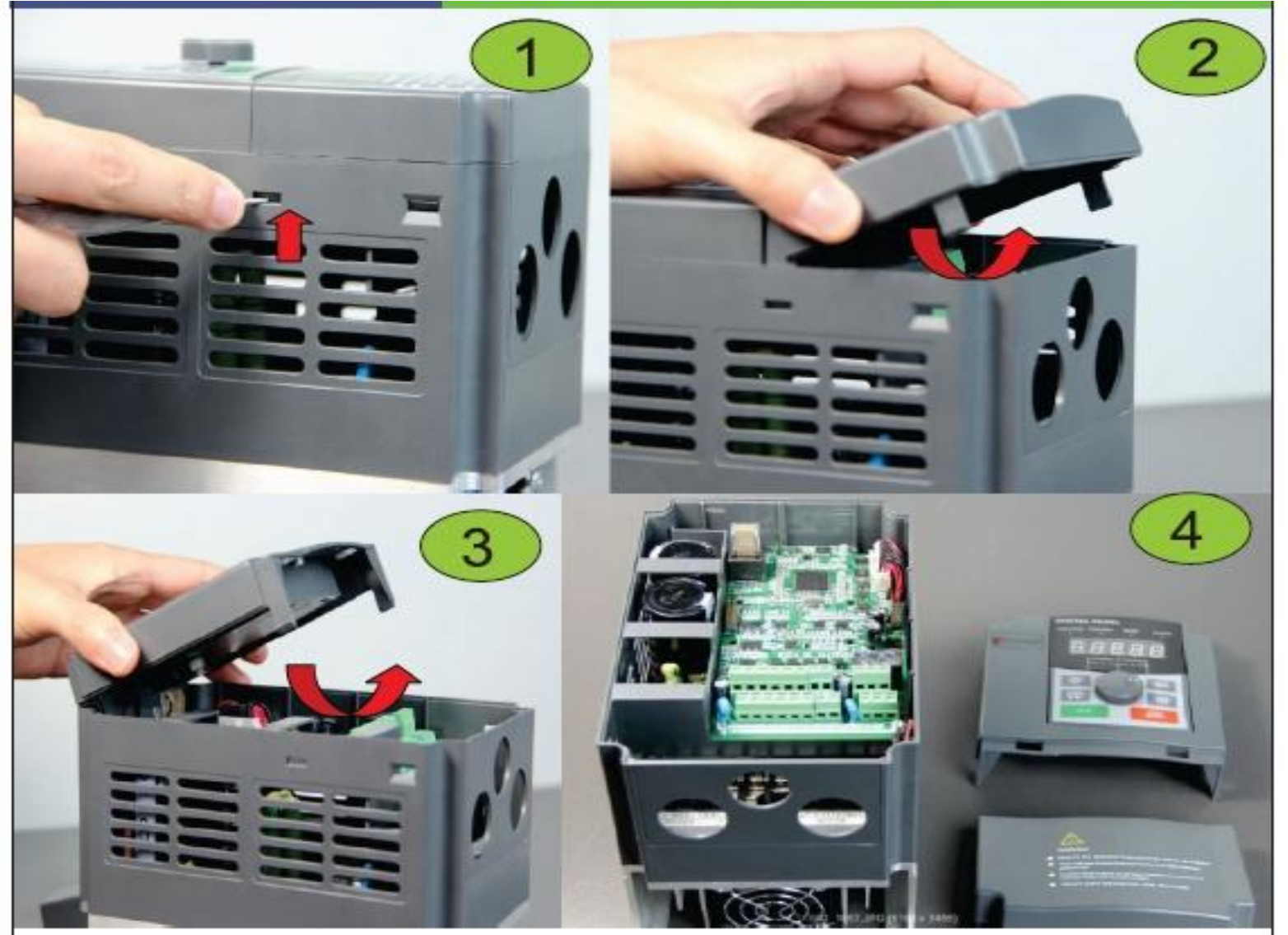

**Install show picture -1**

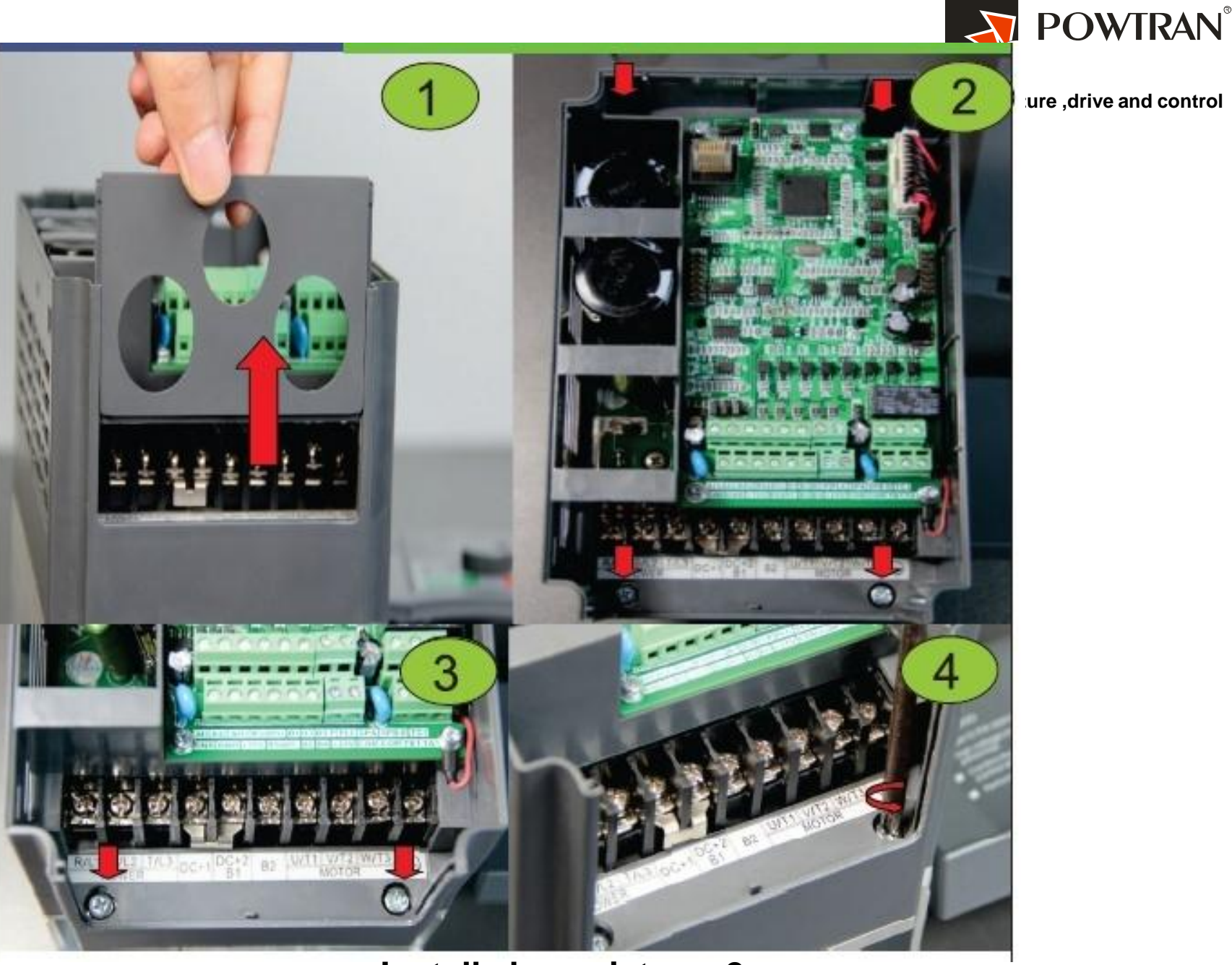

### **Install show picture -2**

#### **Power on inverter**

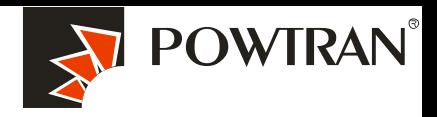

**My future ,drive and control**

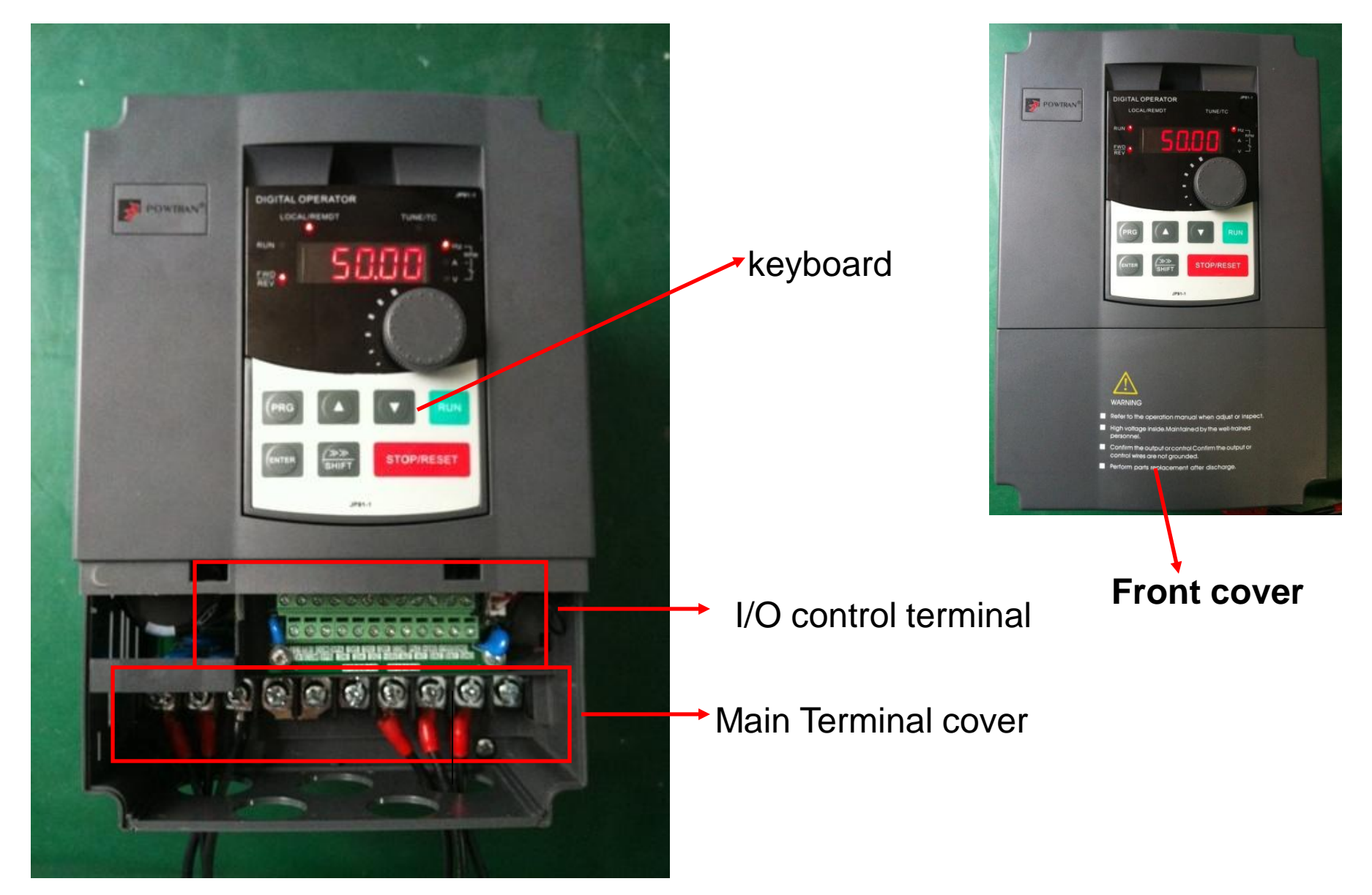

**4.Examples of connections between the Inverter typical peripheral devices are shown.** 

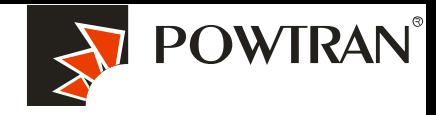

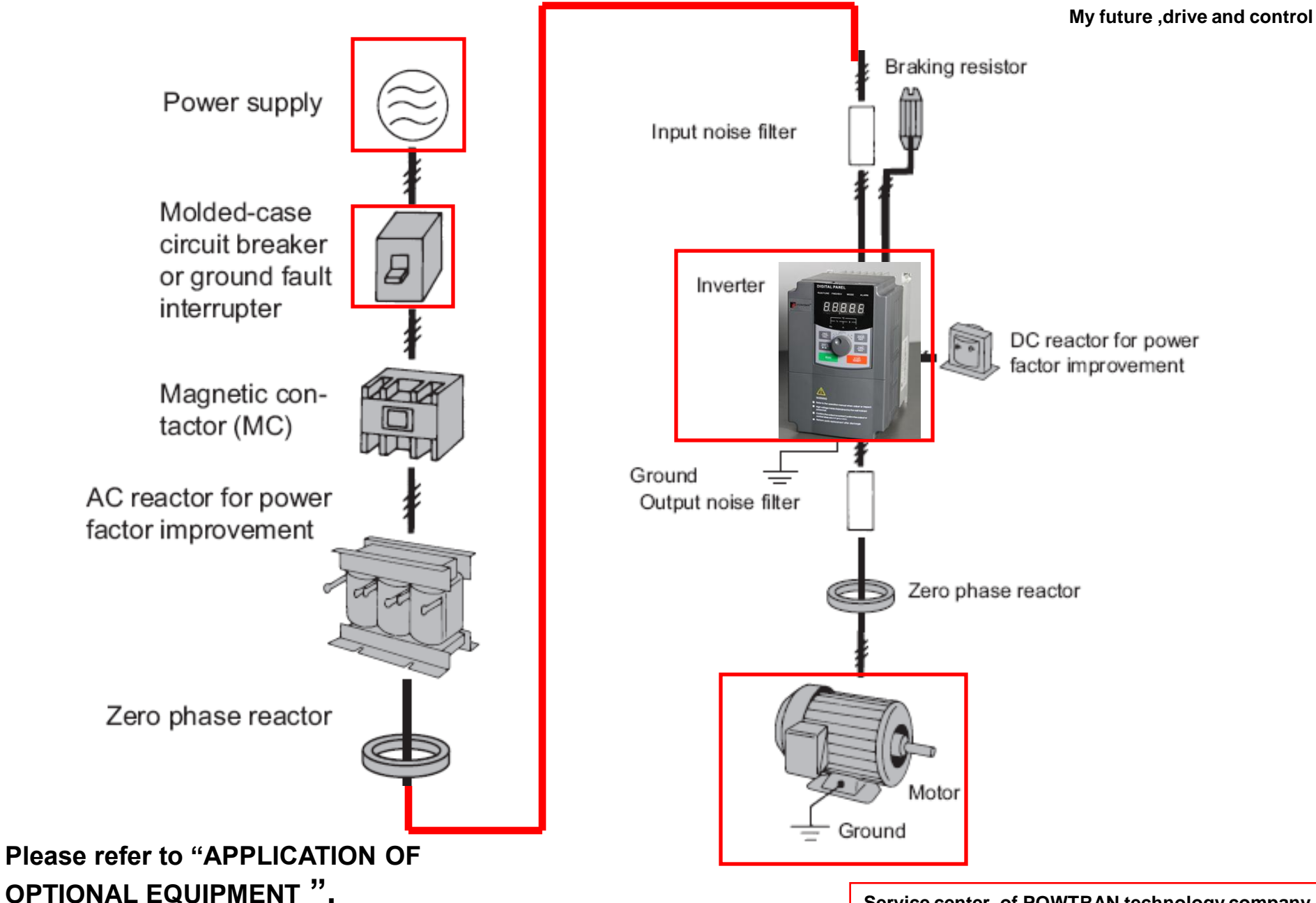

# 5.Keyboard operating instruction.\_1

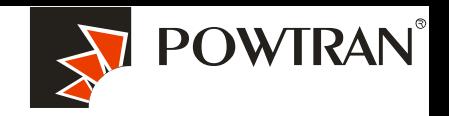

**My future ,drive and control**

 **The operator interface provides a means for an operator to start and stop the motor and adjust the operating speed.** 

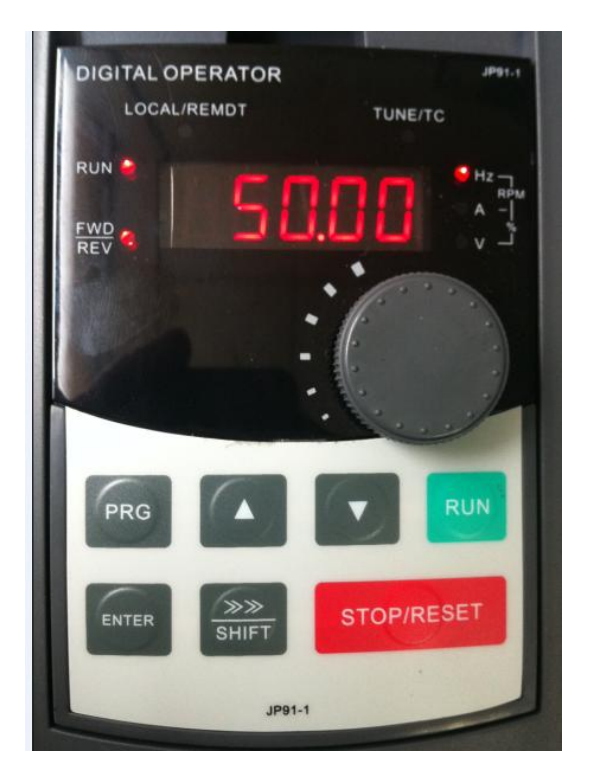

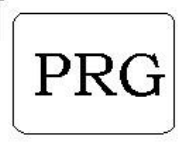

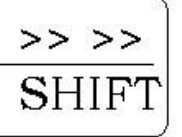

Escape key :enter into function parameters list or escape it **.**

1.Shift the data bit when do a modification . 2:shift the monitor parameters in the stop mode

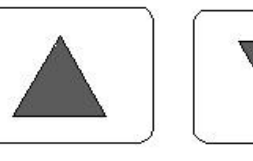

Date or Function code increase/decrease

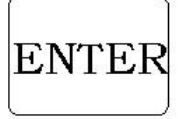

Enters menus and parameters, and set validates parameter changes.

**1.Change the U0-UP,E0-E5 in the first Menu 2.Change the function code in the second menu 3.Change the value of function code in the third menu 4.Frequency setting in the run or stop mode.**

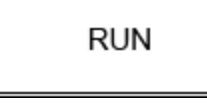

Starts the Inverter operation

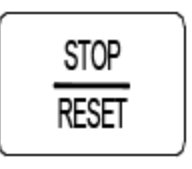

1.Stop inverter operation 2.Also acts as the Reset key when a fault has occurred.

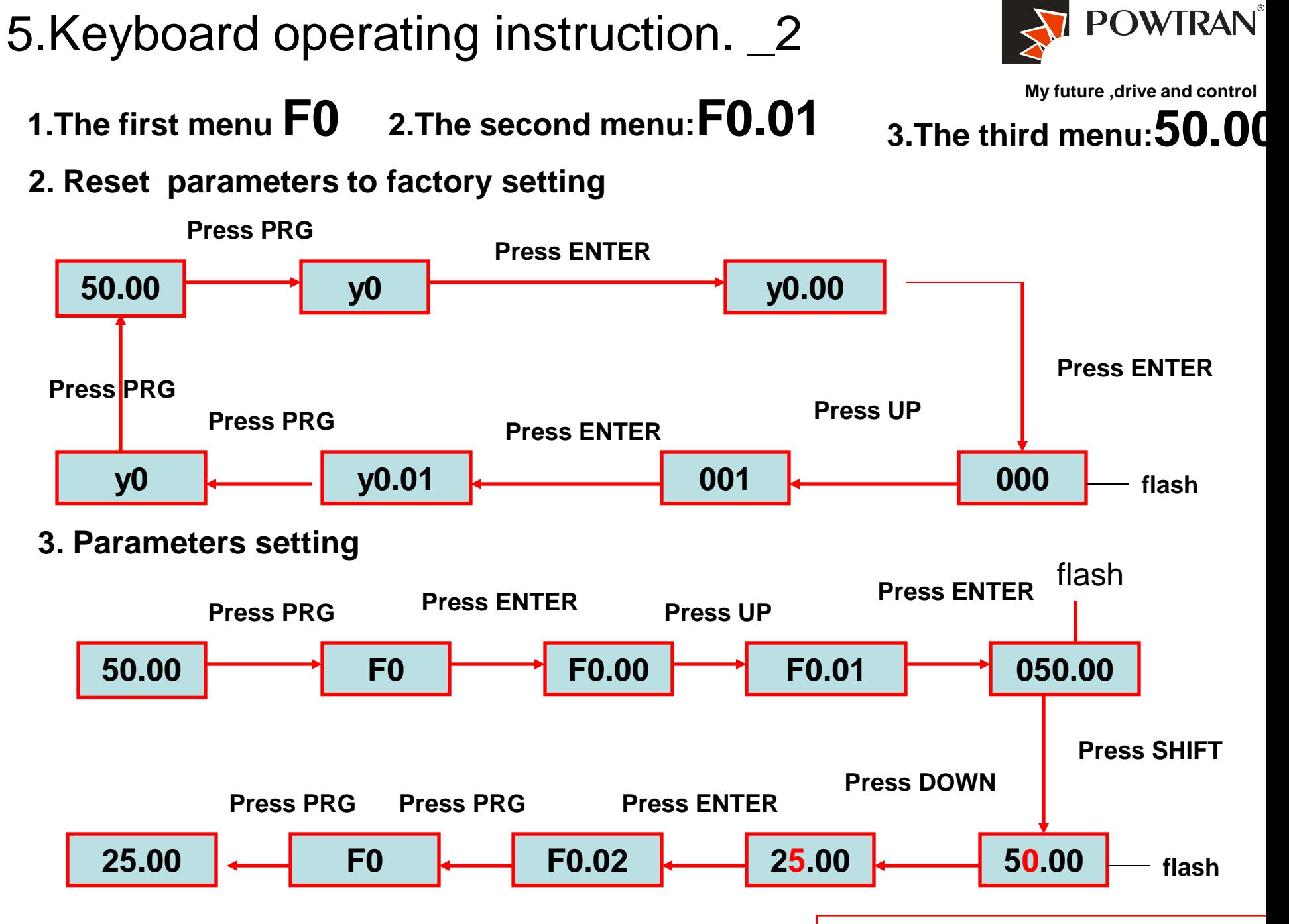

**Service center of POWTRAN technology company**

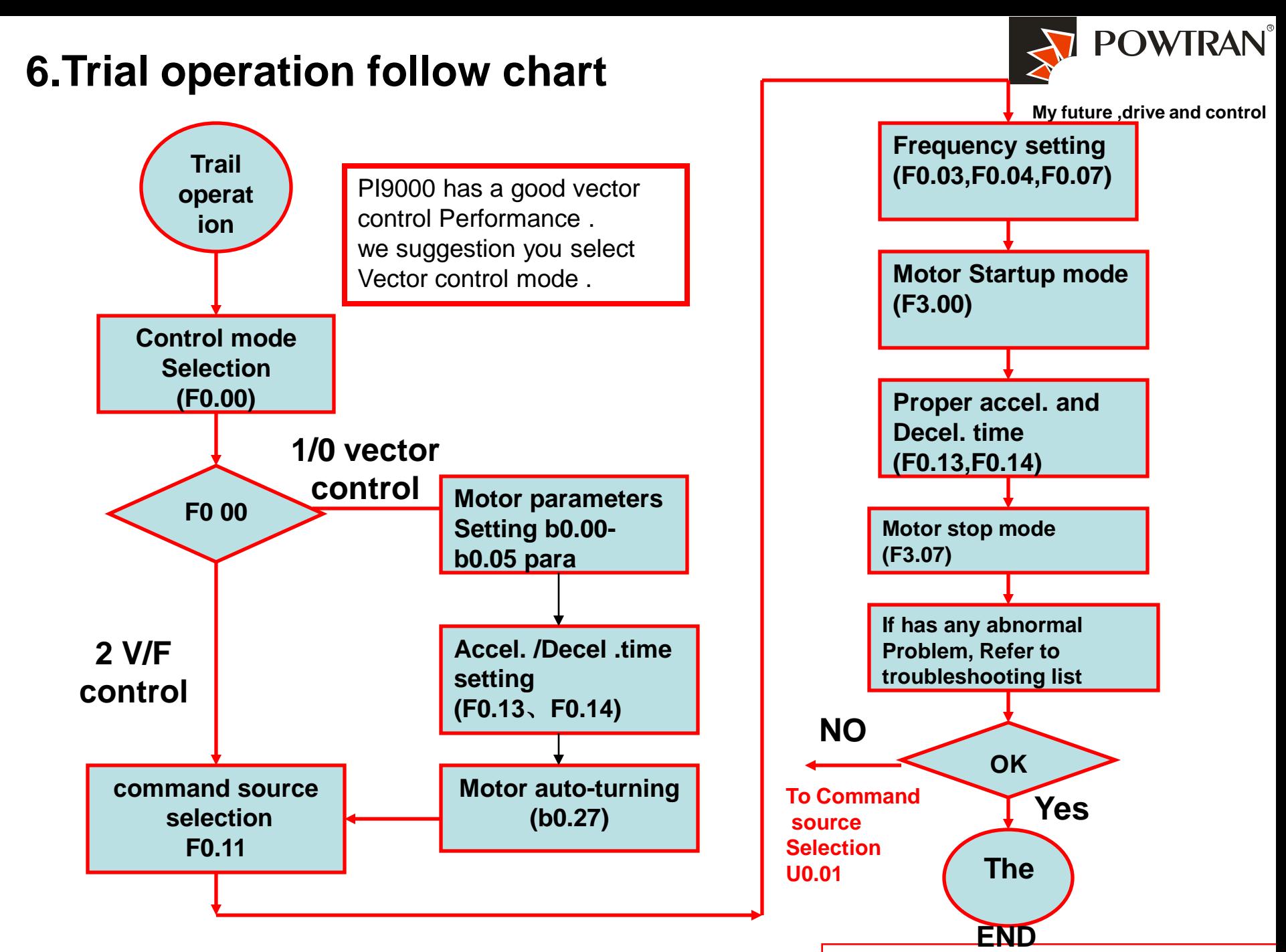

**Service center of POWTRAN technology company**

**7.Wiring** 

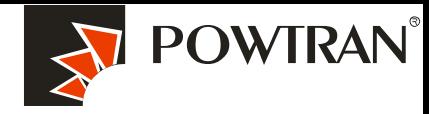

#### **My future ,drive and control**

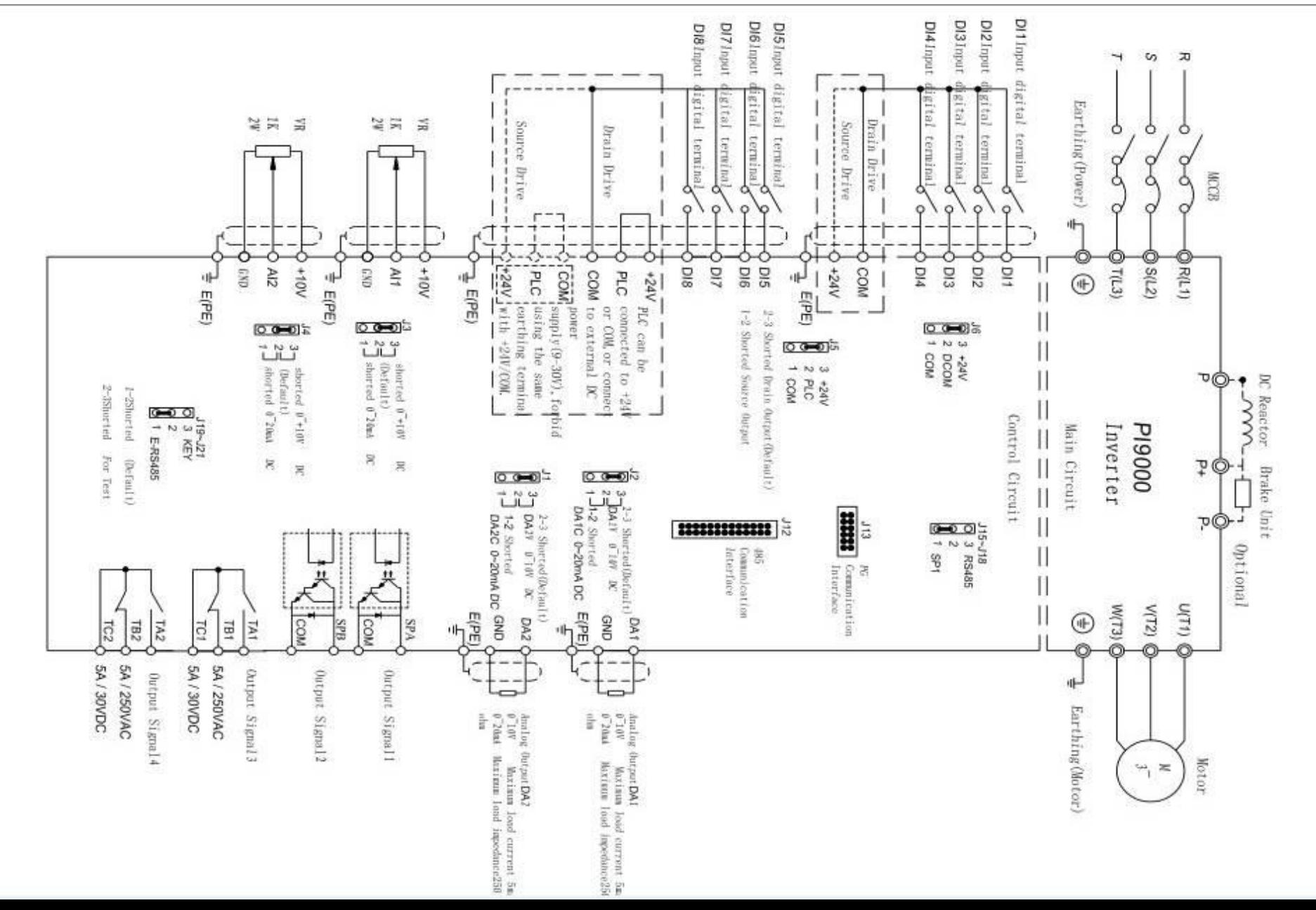

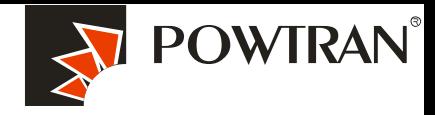

# **Main terminal Main terminal .** Main terminal

#### **Main circuit terminal(<7.5KW, 380V):**

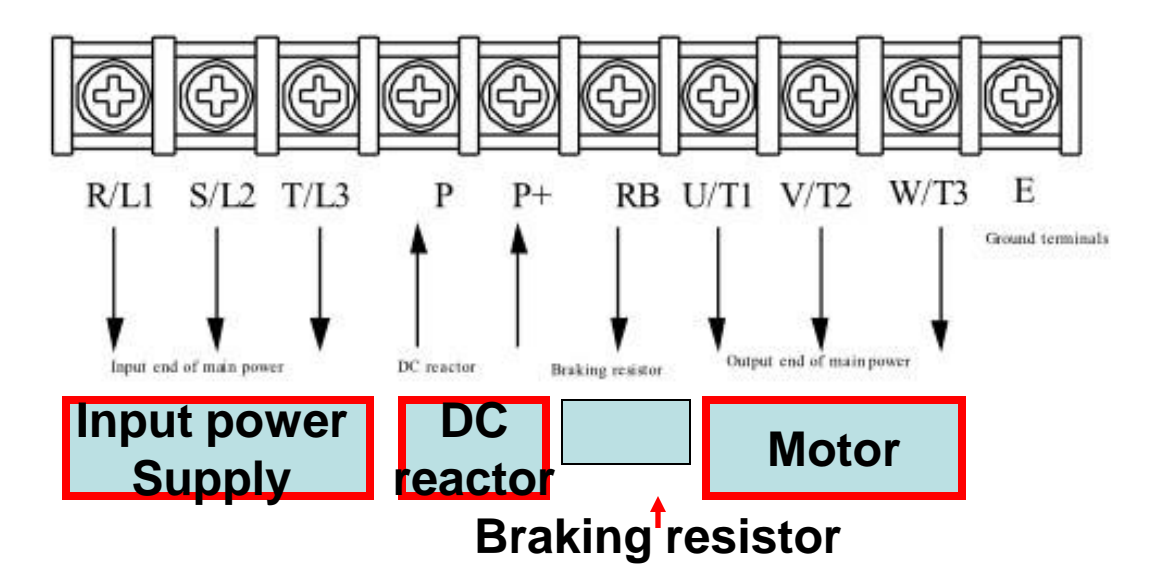

### **Main circuit terminal(11kW to 15kW, 380V):**

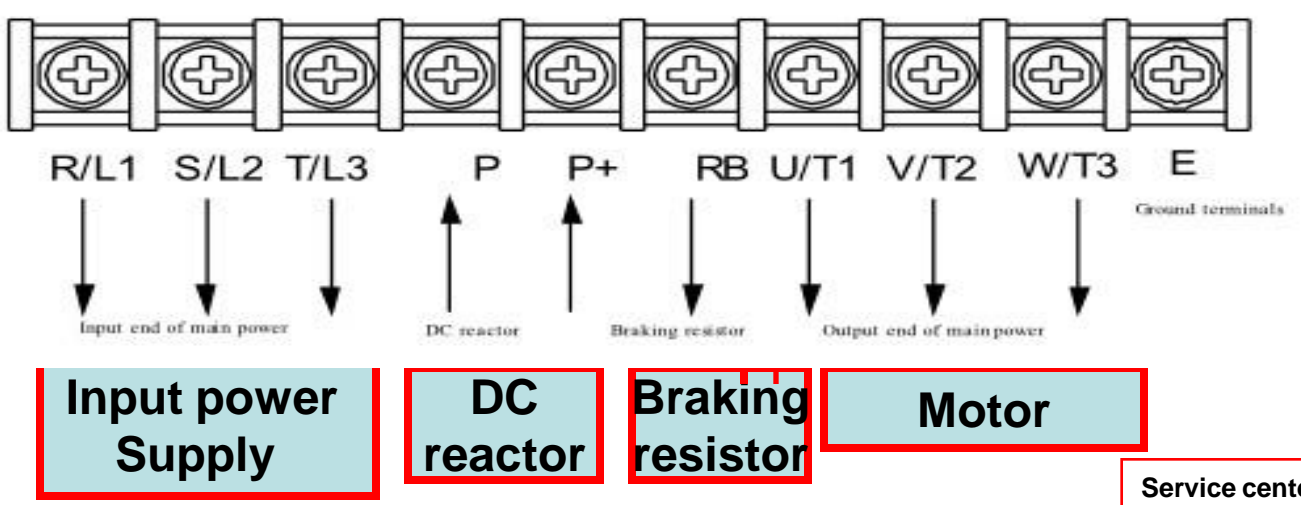

#### The main terminal of  $45 - 220$ kW $(380V)$  inverter

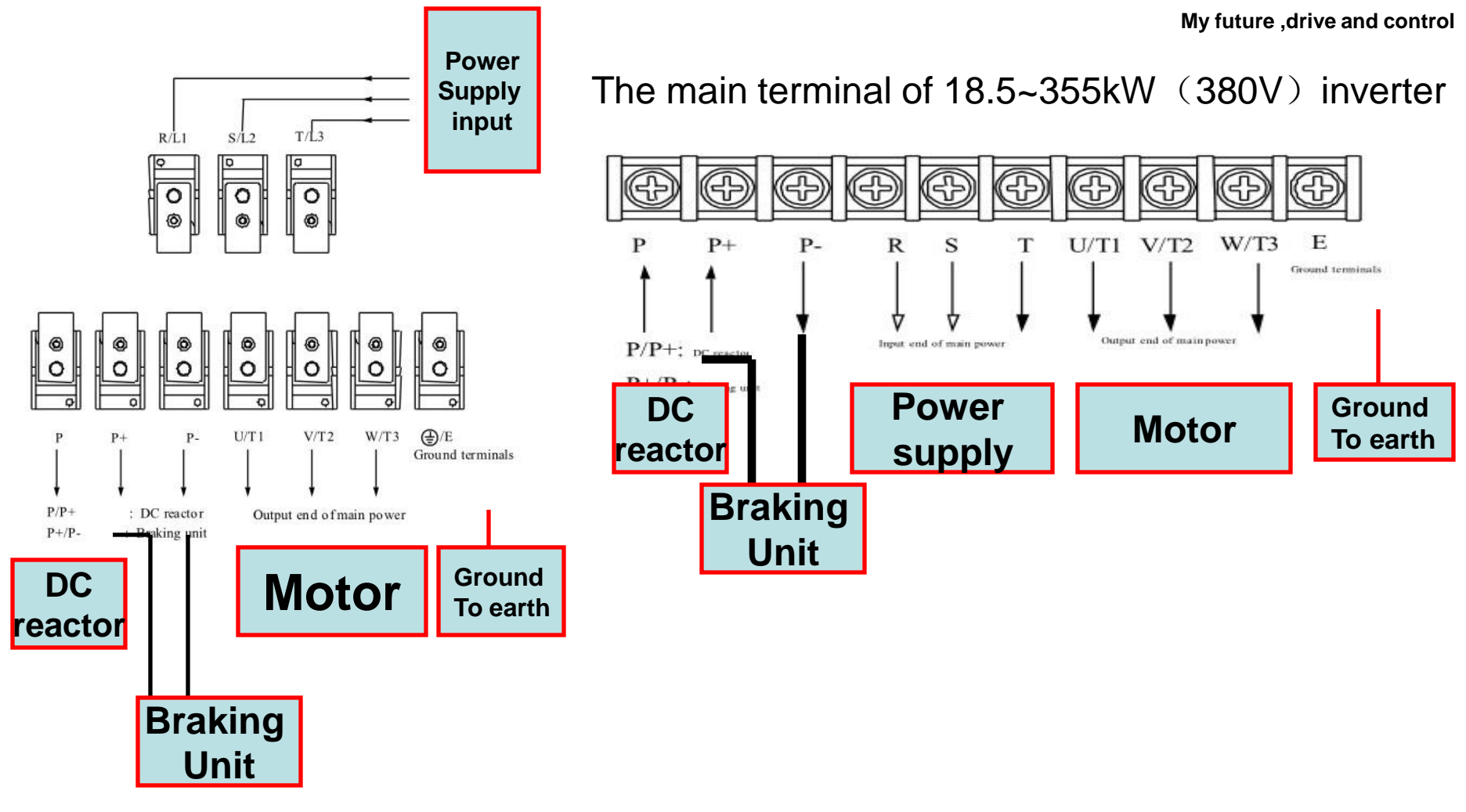

**Service center of POWTRAN technology company**

**POWTRAN**®

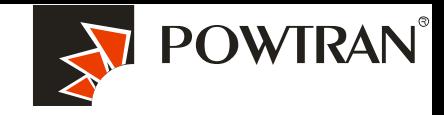

**My future ,drive and control**

#### **I/O control terminal of PI9000. There are two type of controller board of PI9000.**

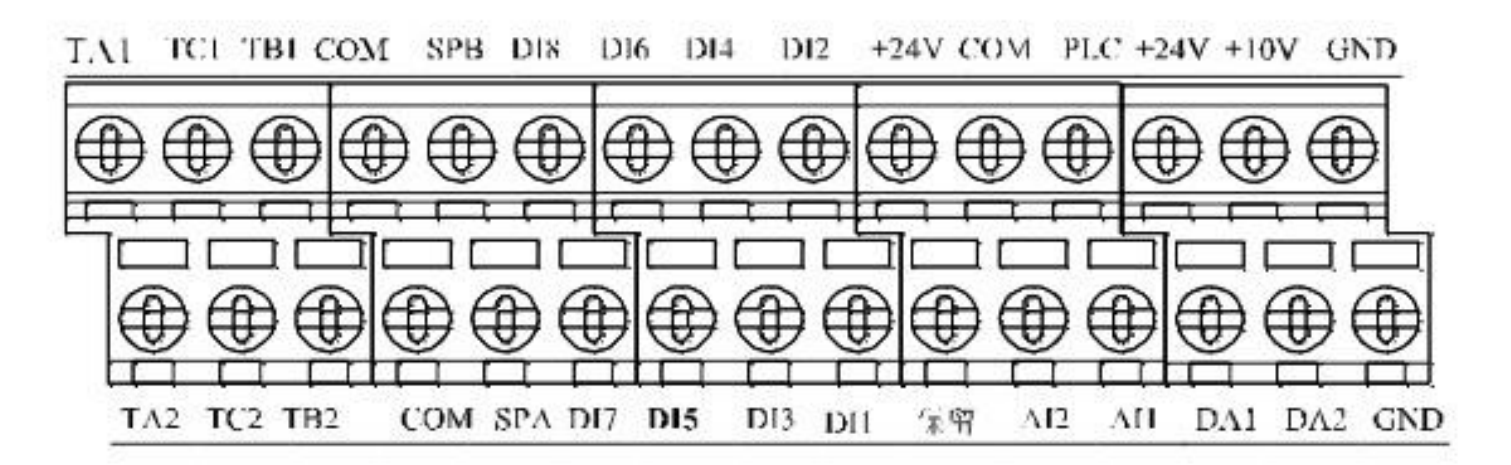

#### **The I/O terminal of 9KLCB controller board**

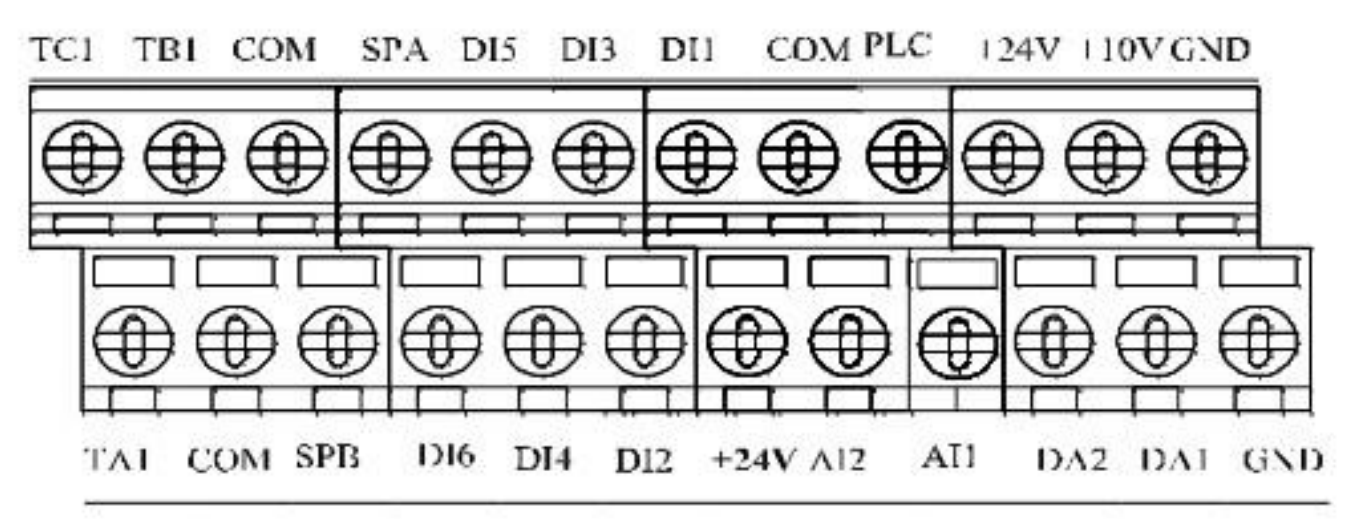

**The I/O terminal of 9KSCB controller board**

# **8.How to perform motor auto-turning ?**

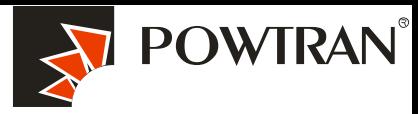

**Performing motor auto-turning to get the motor parameters** My future ,drive and control **Automatically for vector control application .**

1. Set F0.00=1 or 2 refer to whether you have PG card or not . (set corresponding value in parameter b0.28 and b0.29 according to your encoder )

- 2. Typing motor parameters in parameter b.00-b0.05 according to your motor nameplate.
- 3. Disconnect load from motor for performing complete rotational auto-turning.

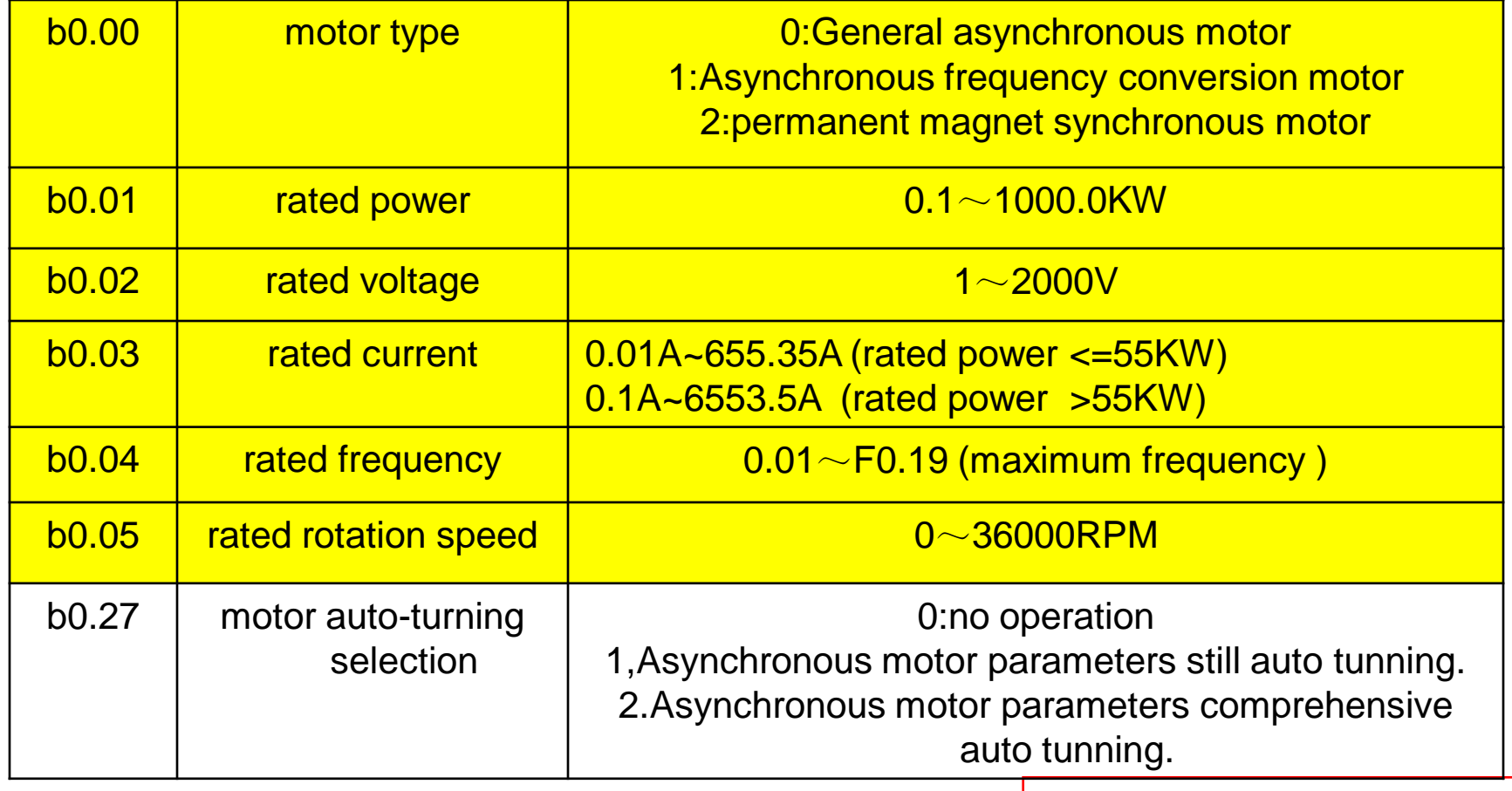

# **8.Motor auto turning \_1**

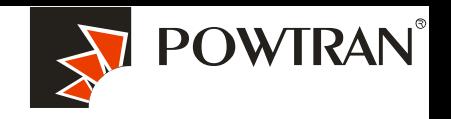

**My future ,drive and control**

- 4. Program b0.27=2 and press RUN key ,the auto-turning is going to start. (If the load can't take away from the motor ,please set b0.27 to 1 to perform stationary auto-turning )
- 5. The time of auto-turning **is** depended on the parameter F0.13 and F0.14.
- 6. You can test whether the PG card is OK or not in the parameter d0.33 (ABZ position),Also you can monitor the encoder feedback speed in parameter d0.26.

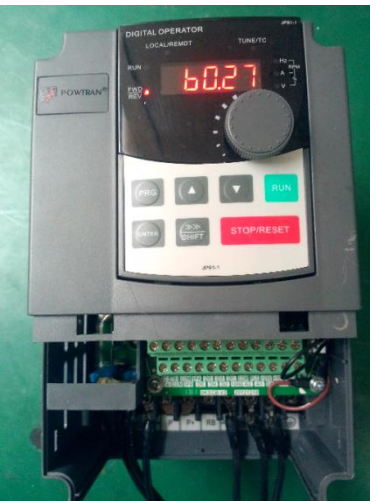

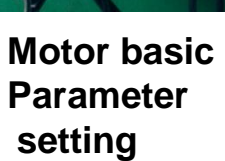

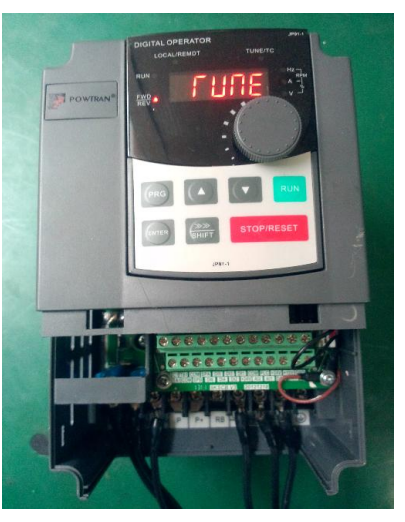

**Going to Auto-turning Auto-turning Finish auto-turning**

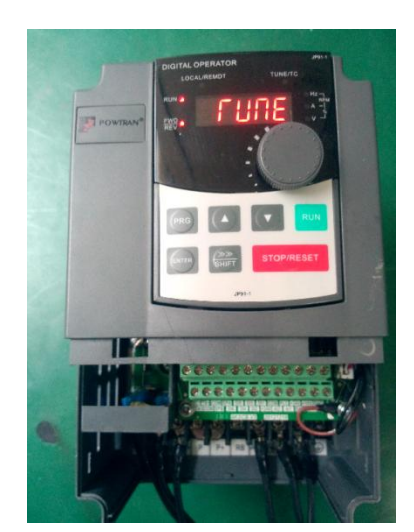

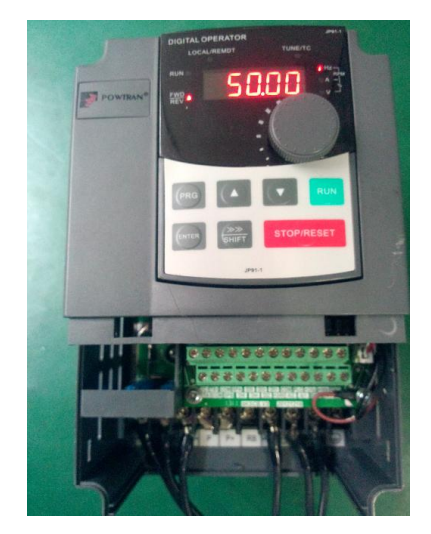

#### **8.1 PG feedback close loop vector control**

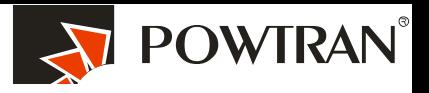

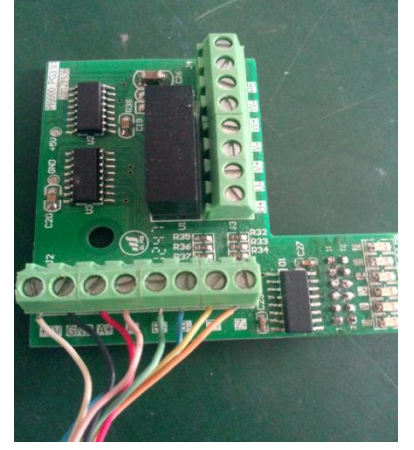

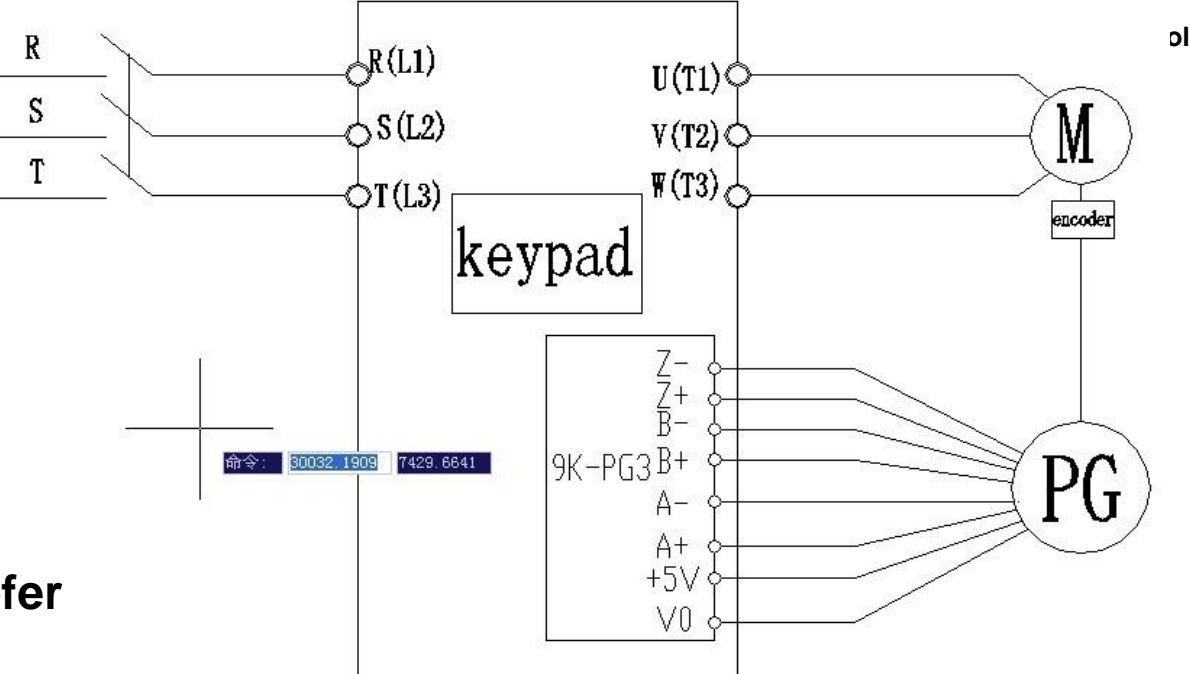

**Before use close loop vector control with PG card, first of all ,motor must auto-turning refer to point 8.**

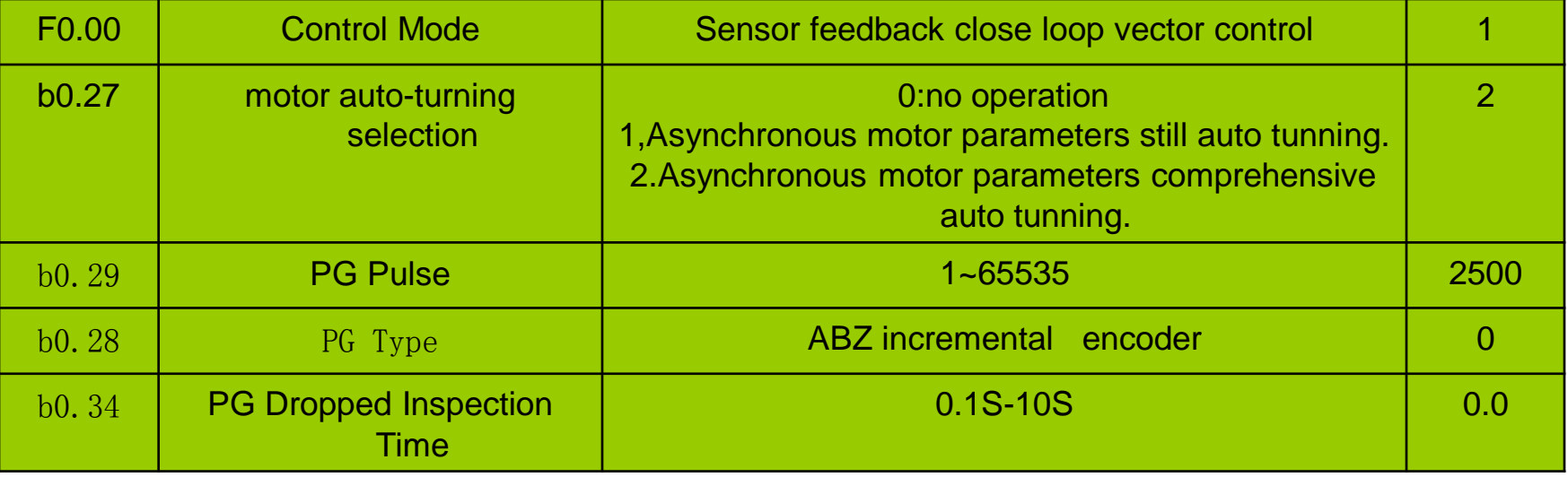

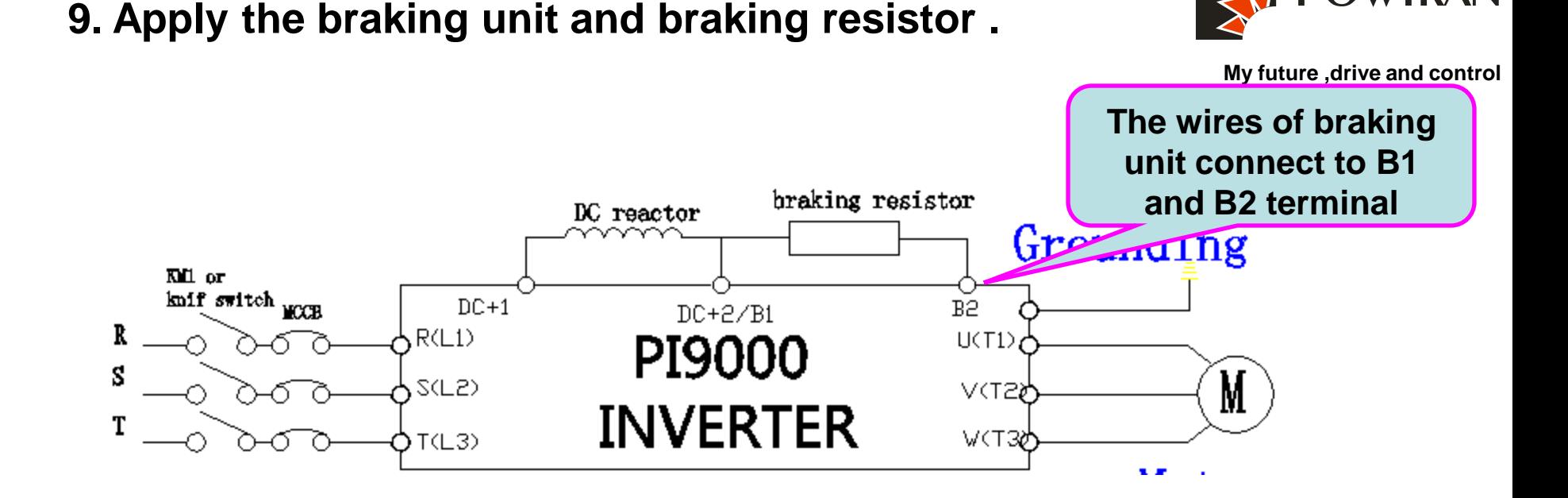

**The HP of 22kW of 220V and below and HP of 15 and it is below has built In braking unit inside of inverter ,it can provide maximum of 50% of braking Torque ,if connect to braking unit ,it can provide maximum of 150% torque .**

# **It is no need to set any parameters for connecting the braking unit .**

**The braking function is activated in default ! The activated of DC braking Voltage is 130% U<sub>DC</sub>** 

POWTRAN

# **10.1. Operating the VFD with keyboard**

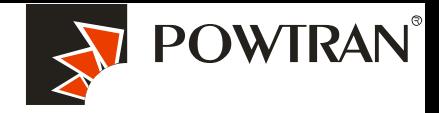

**My future ,drive and control**

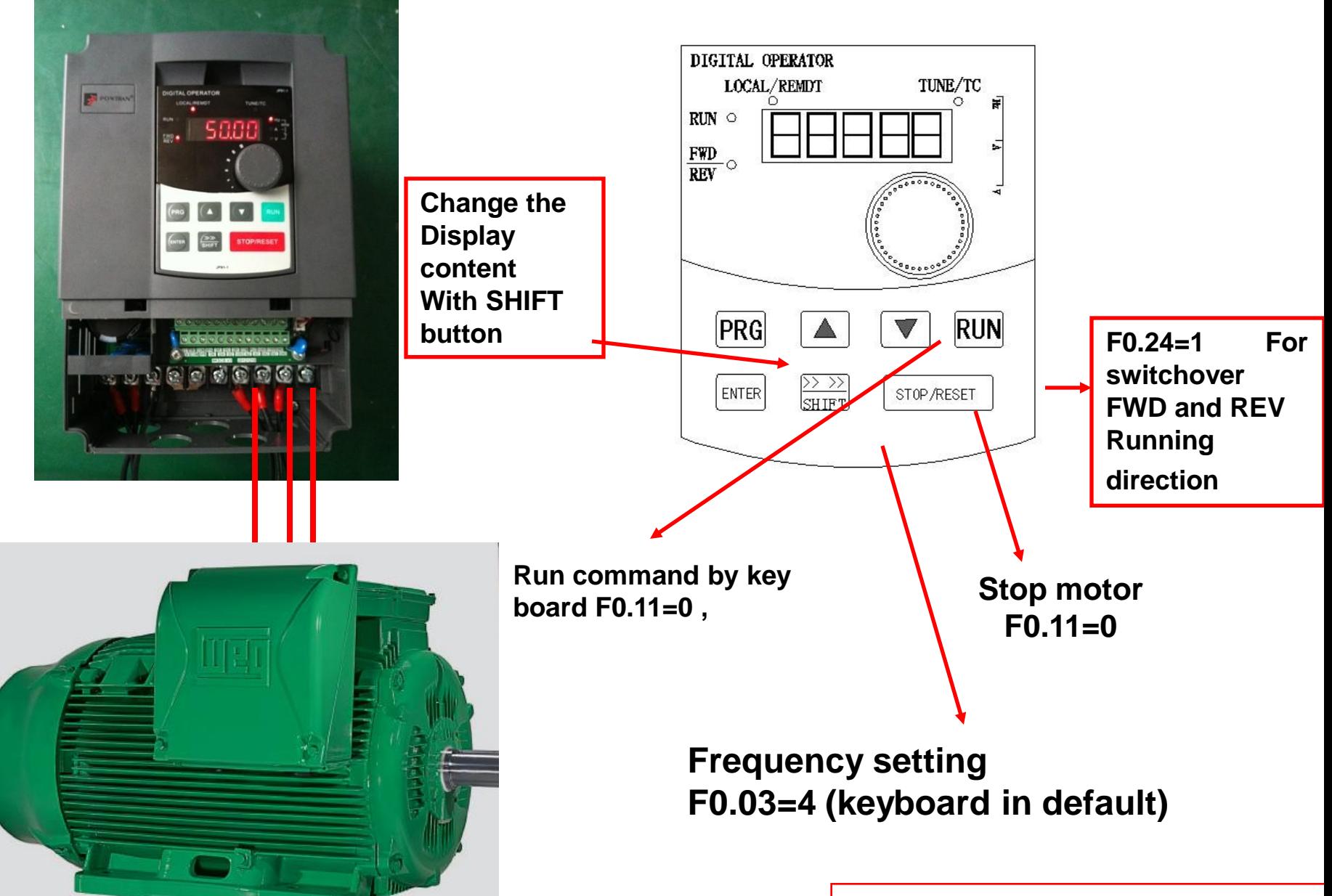

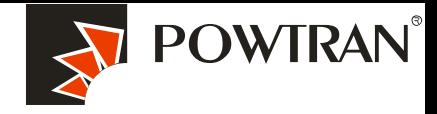

### **10.2 Operating Forward and reverse terminal for JOG running**

**My future ,drive and control**

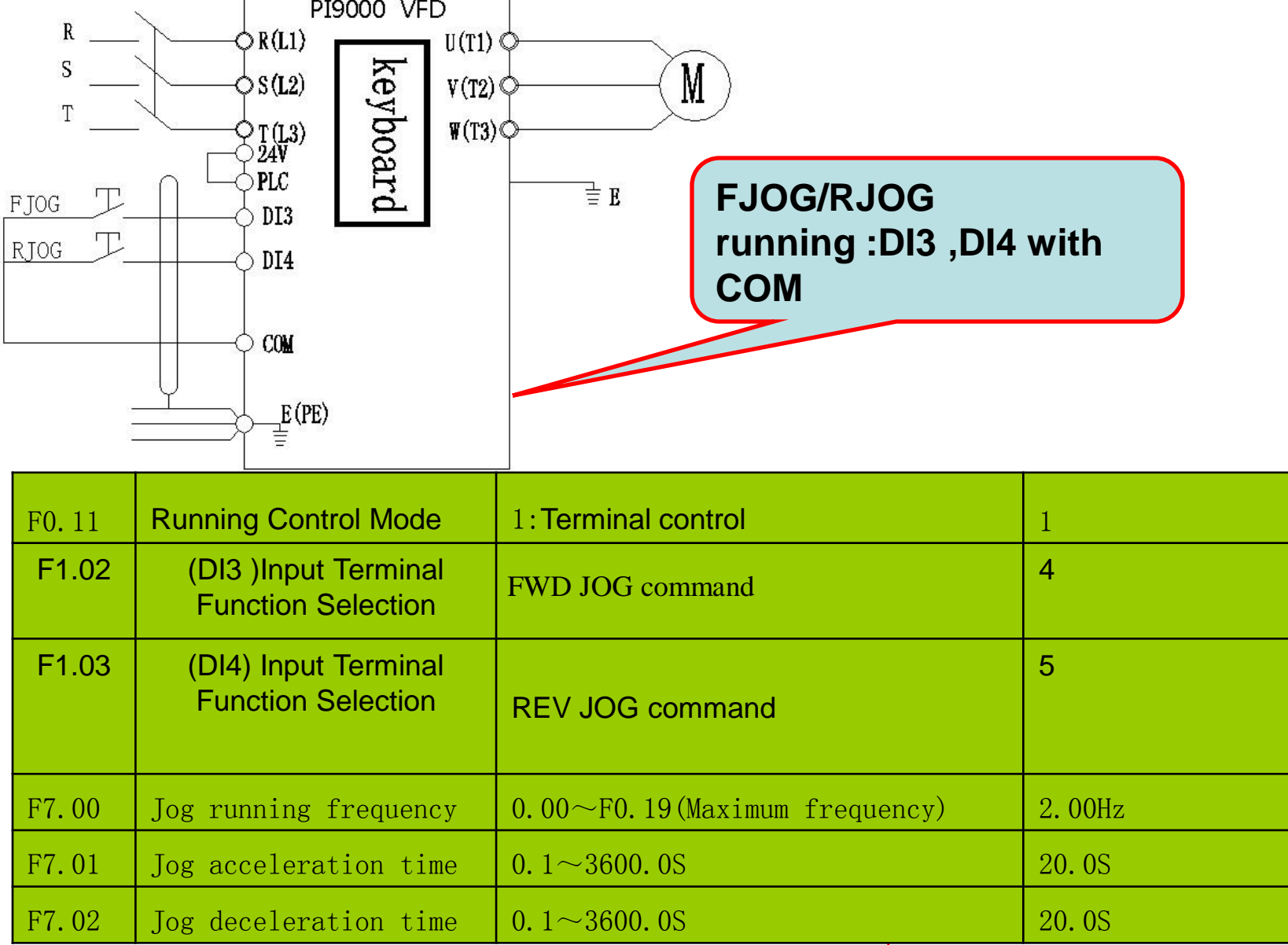

# **10.3.1.Operating VFD by I/O terminals board.**

**(I/O) terminals for connecting pushbuttons, switches and other operator interface devices or control signals.**

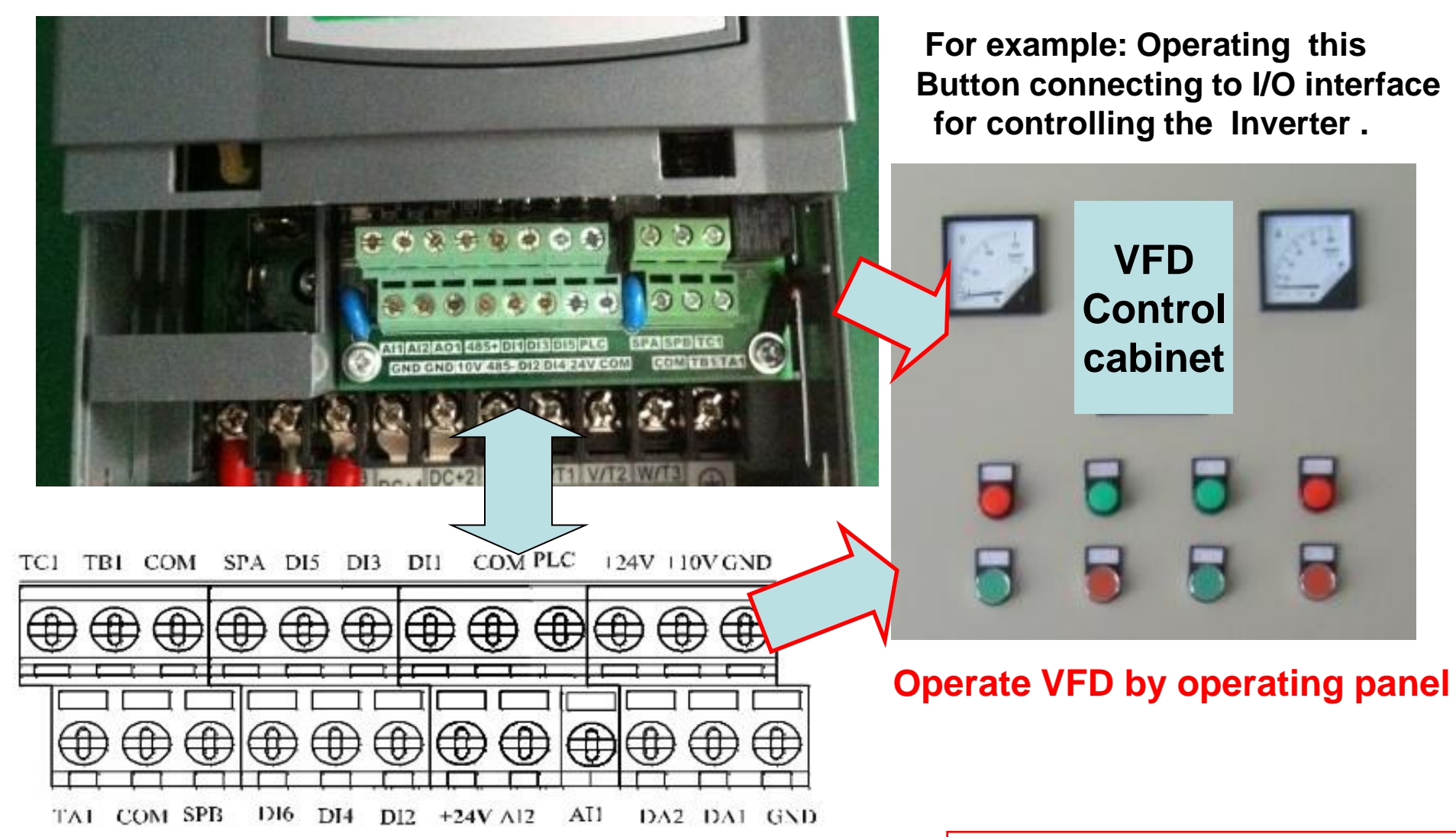

**Service center of POWTRAN technology company**

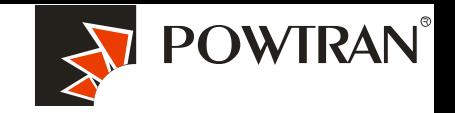

**My future ,drive and control**

# **10.3.2. wiring of I/O interface terminal .**

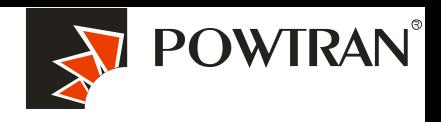

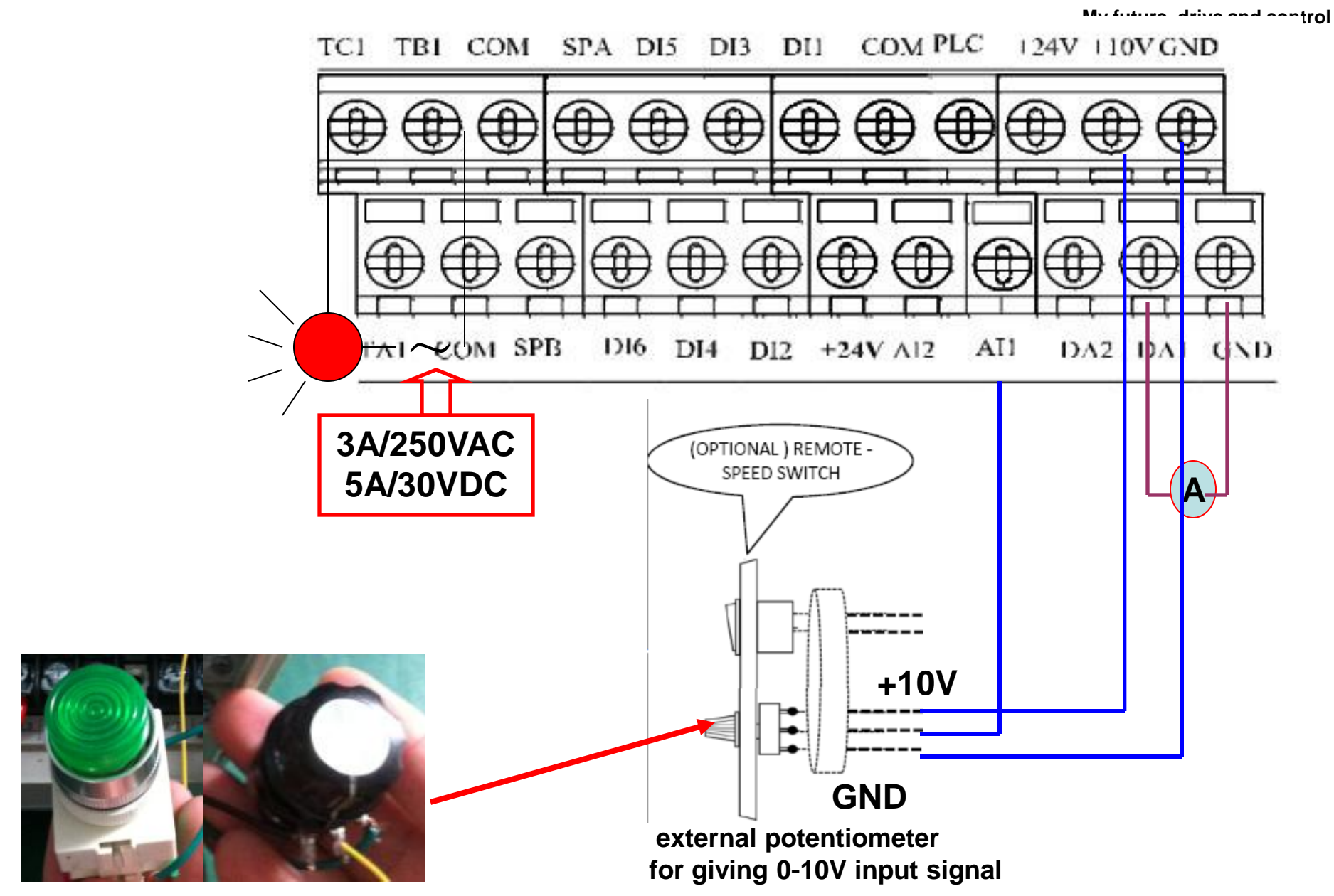

**Push button & potentiometer** 

# 10.3.3. FWD and REV running controlled by I/O terminal .

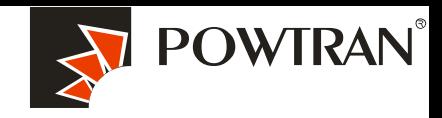

**My future ,drive and control**

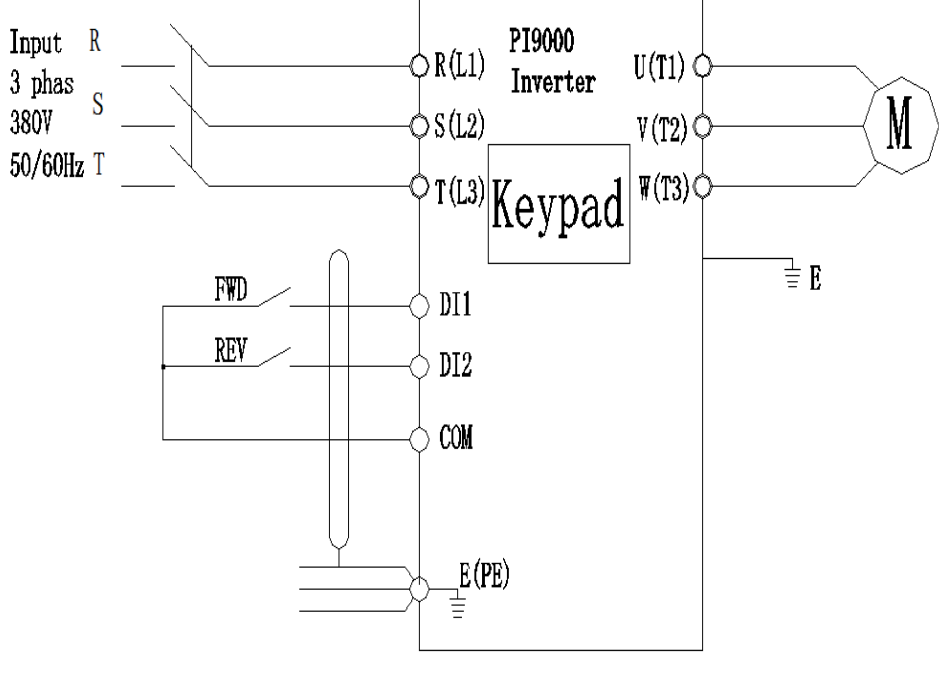

#### **The two line control mode 1**

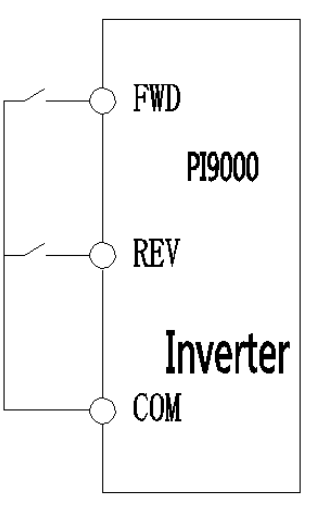

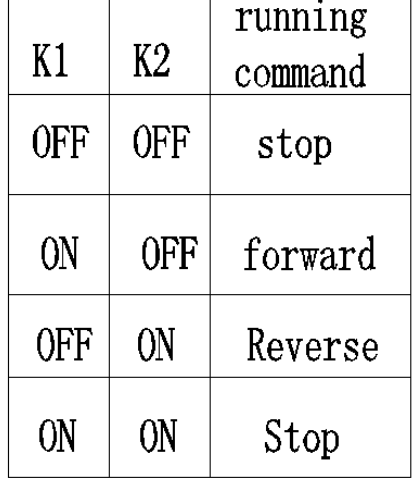

#### **Wring**

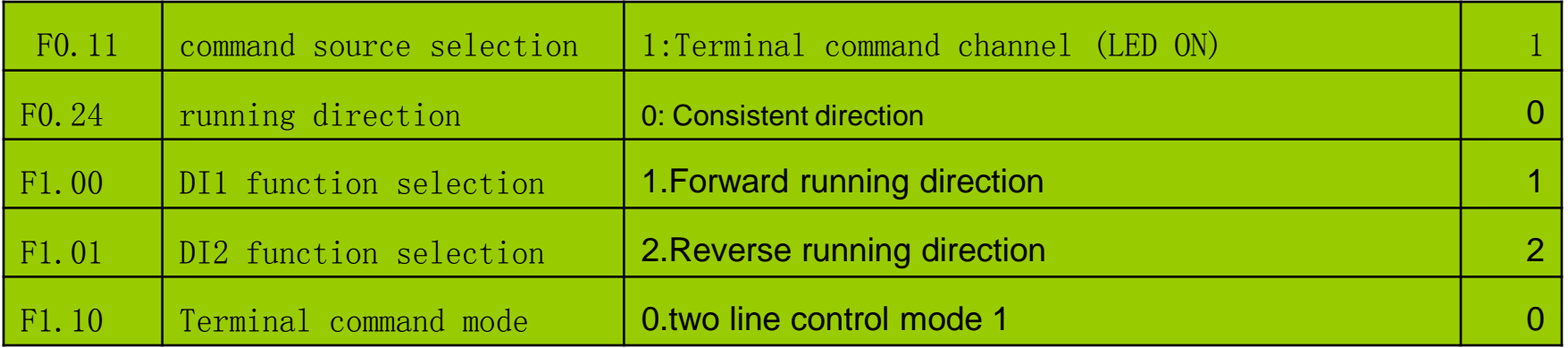

#### **2.Parameters setting**

# 10.3.5. three line control mode

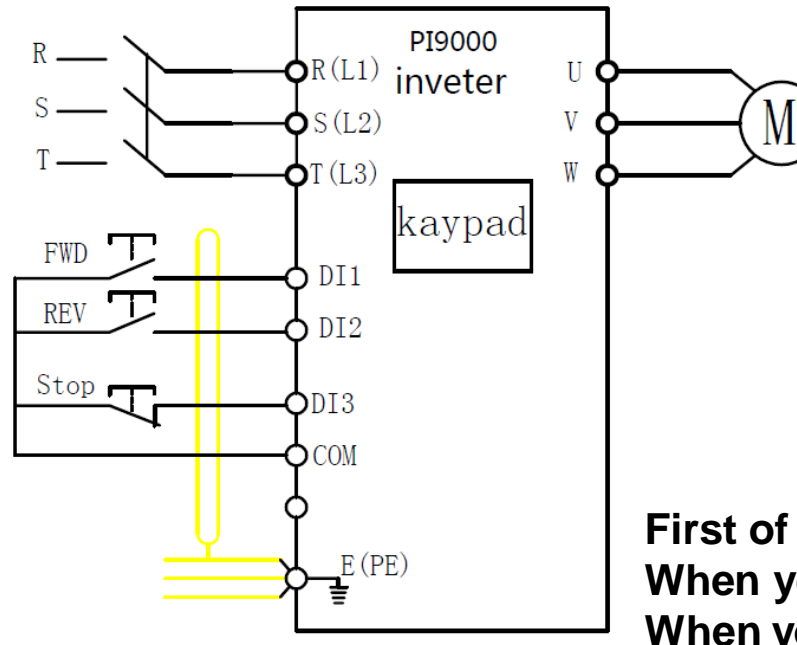

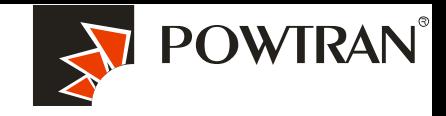

**My future ,drive and control**

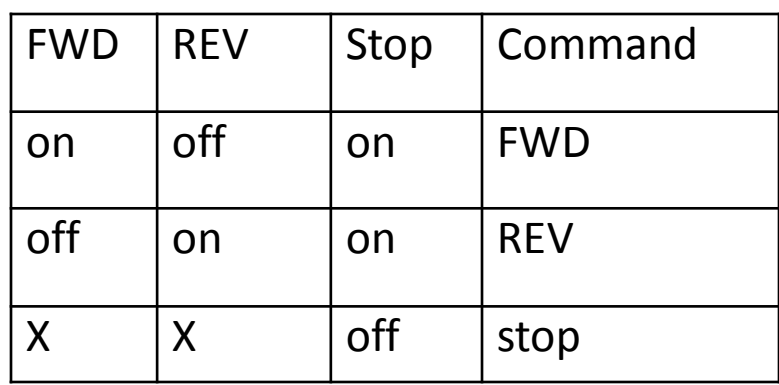

### **3 wire control mode**

**First of all , you need short DI3 with COM. When you short DI1 with COM ,the inverter will run FWD. When you short DI2 with COM ,the inverter will run REV. When the DI3 and COM open,the inverter stop. DI1 and DI2 is pulse signal,and DI3 is switch signal**

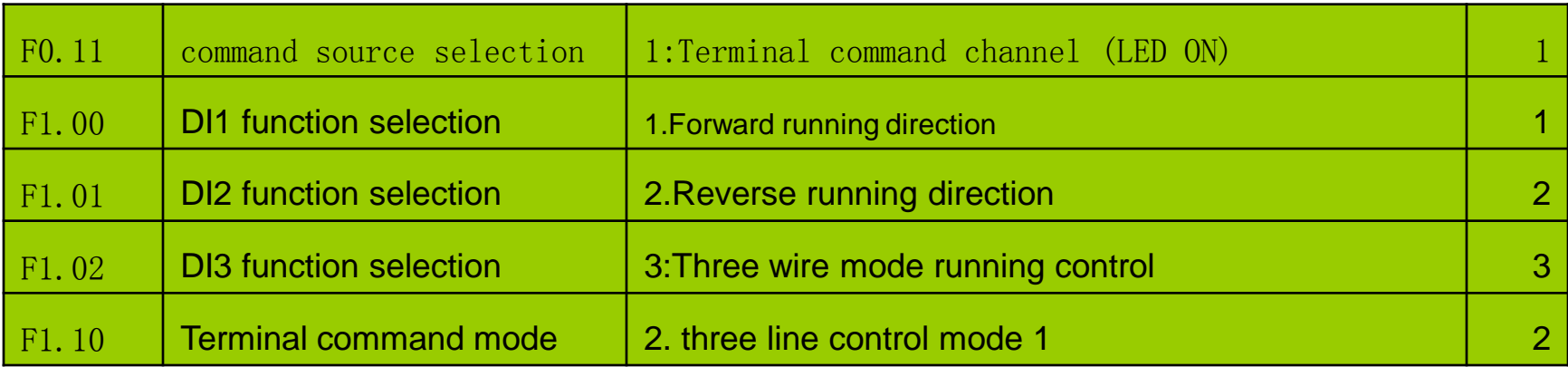

# 11. Frequency setting with extra potentiometer 0-10V (Variable resistor)

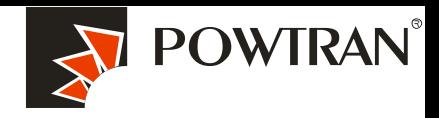

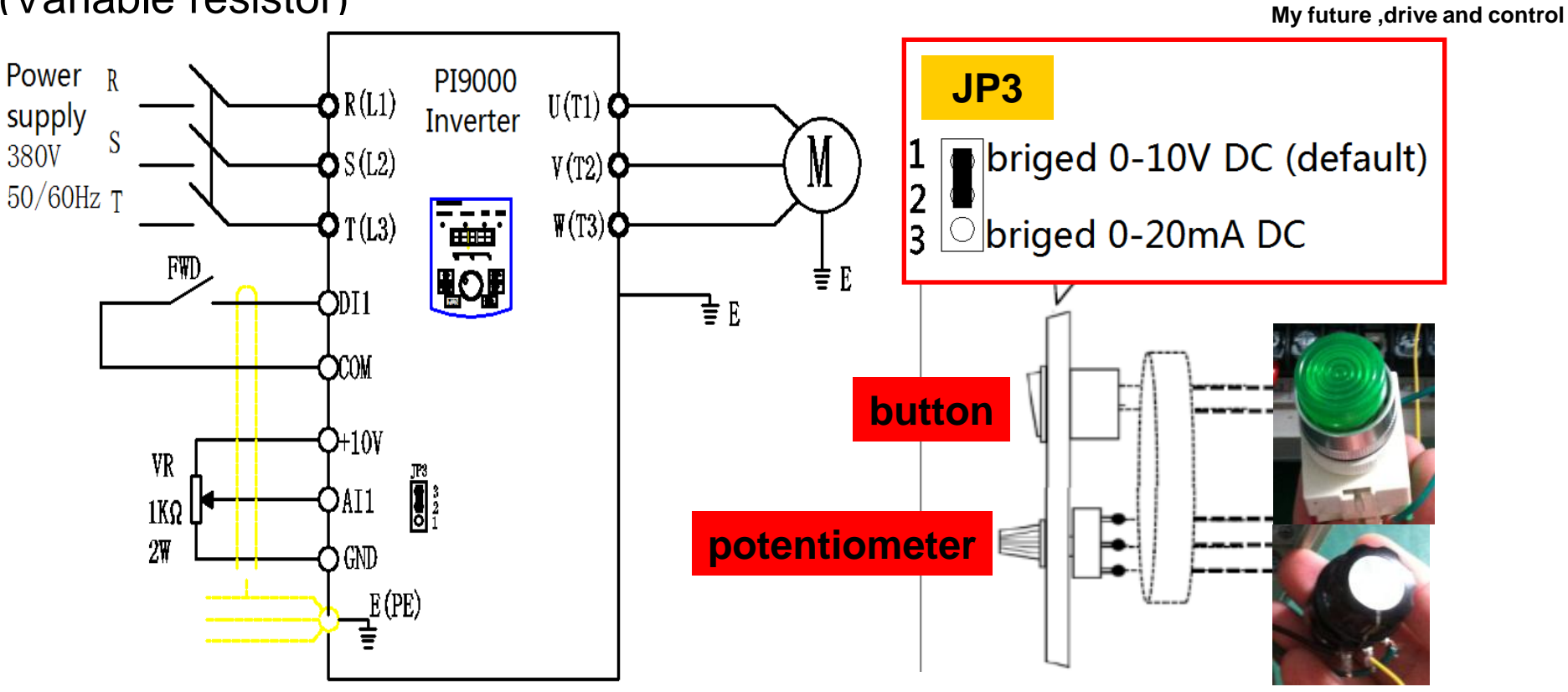

#### **Parameters setting**

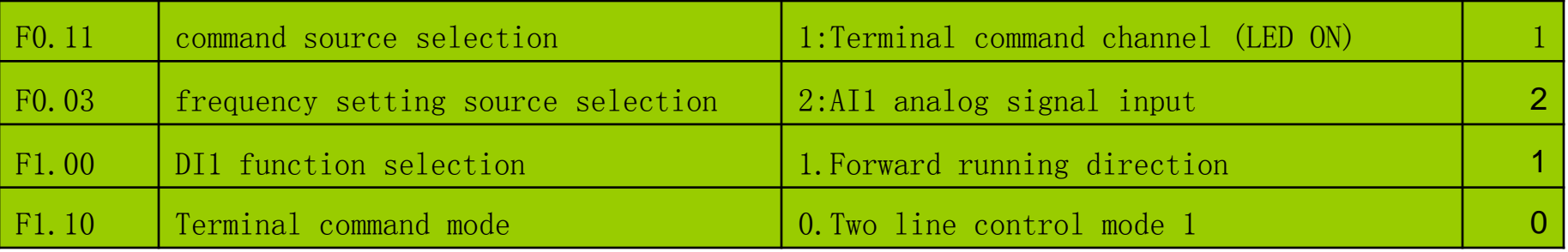

## **12. Frequency setting by current analog input 0~20mA (AI2)**

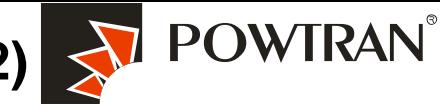

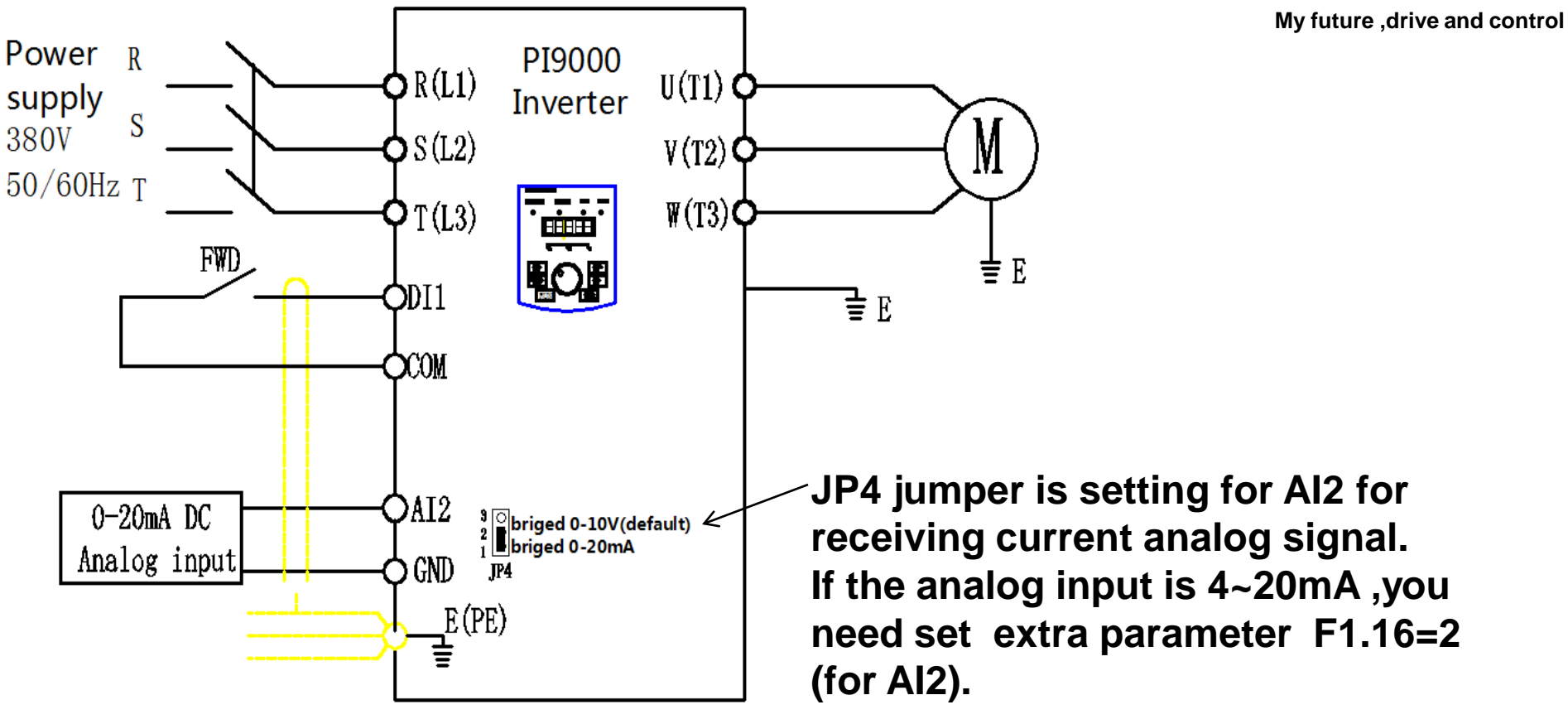

#### **Parameters setting**

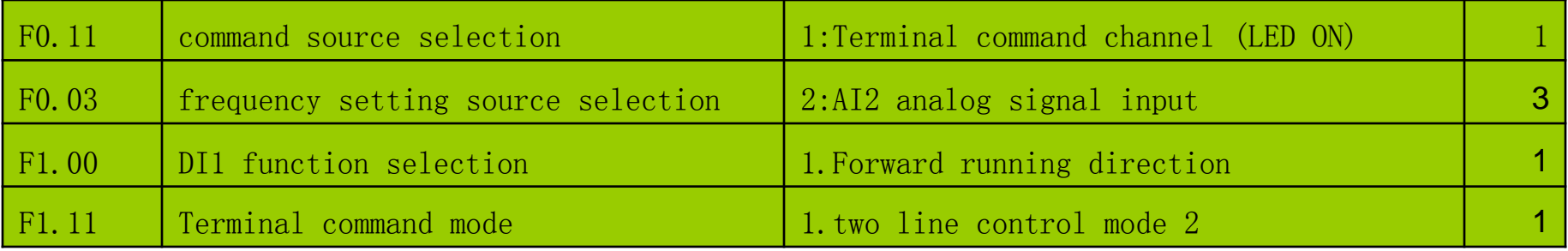

# 13.Employ output analog signal for monitoring current ,frequency ,speed etc.

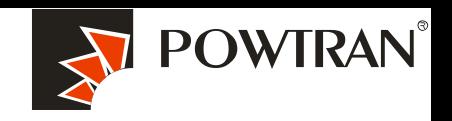

**My future ,drive and control**

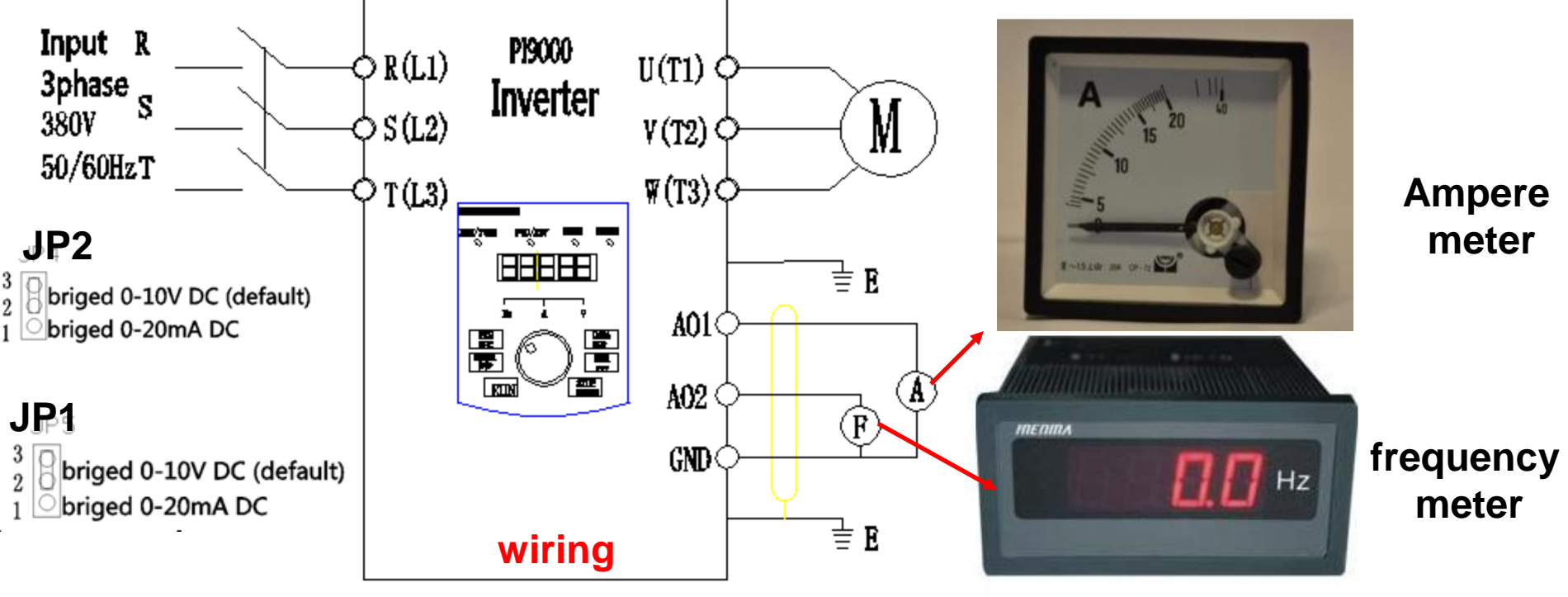

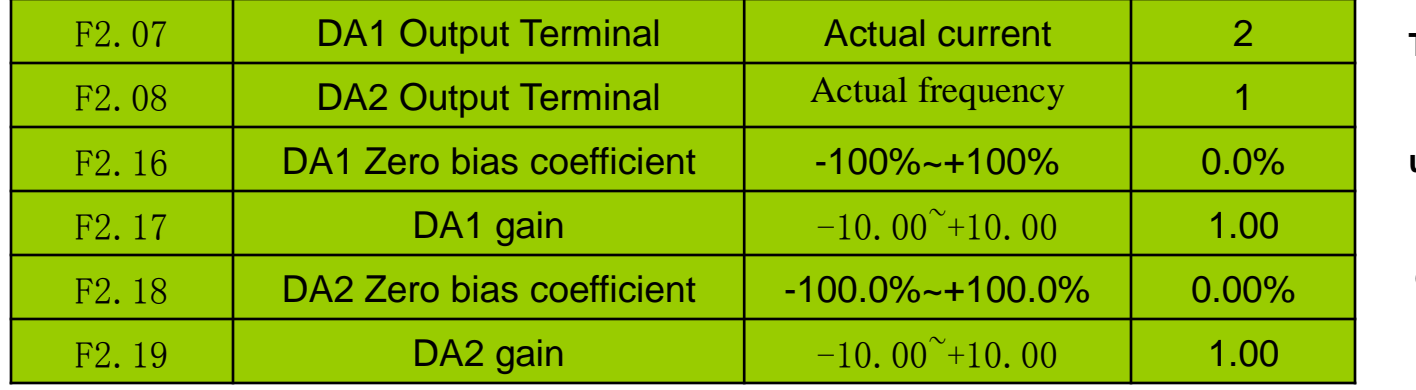

**The function code is gener ally used for correcting th e zero drift of analog outp ut and the deviation of the output amplitude. Can also be used for selfdefinition analog output c urve.deviationdeviation.** 

# 14. Multi-speed applying with I/O interface terminal

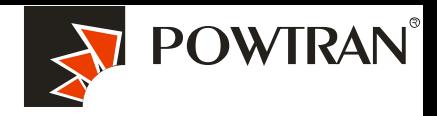

**My future ,drive and control**

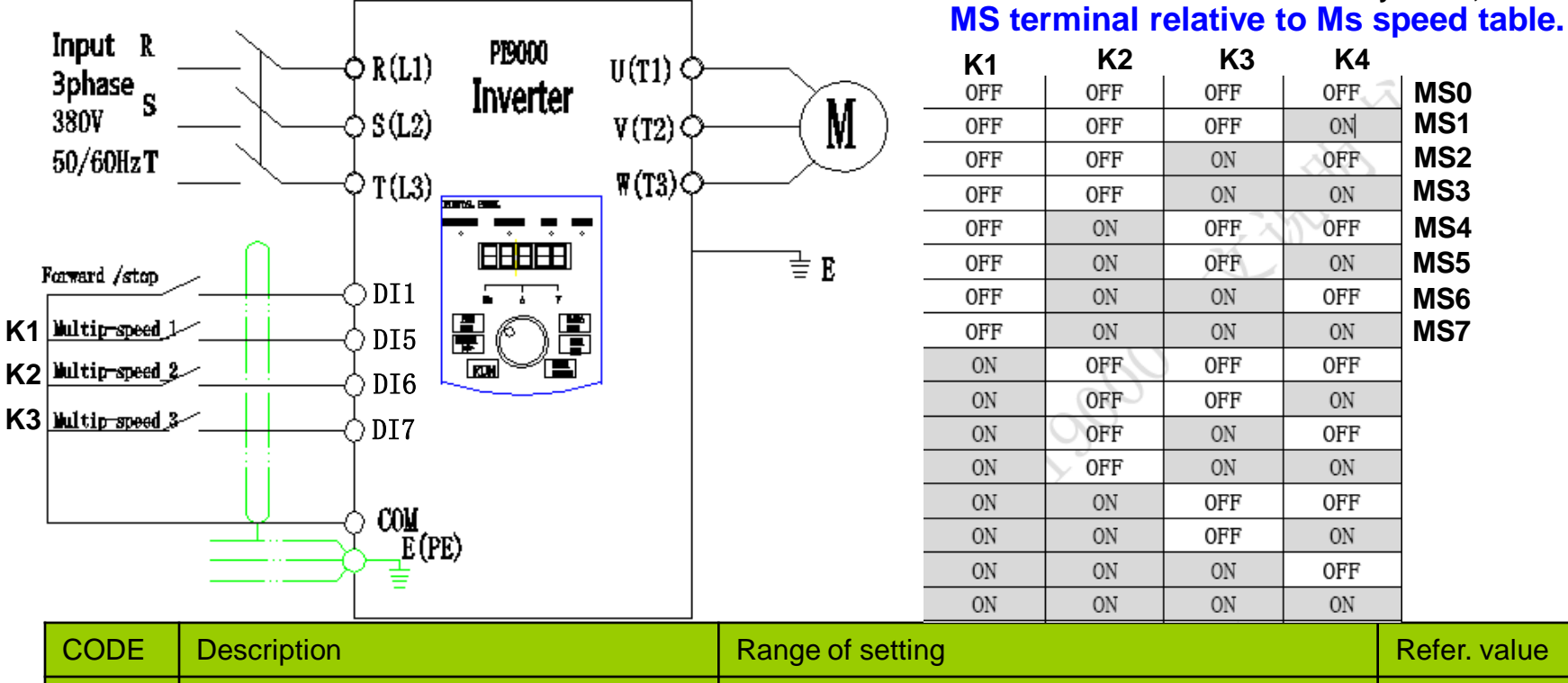

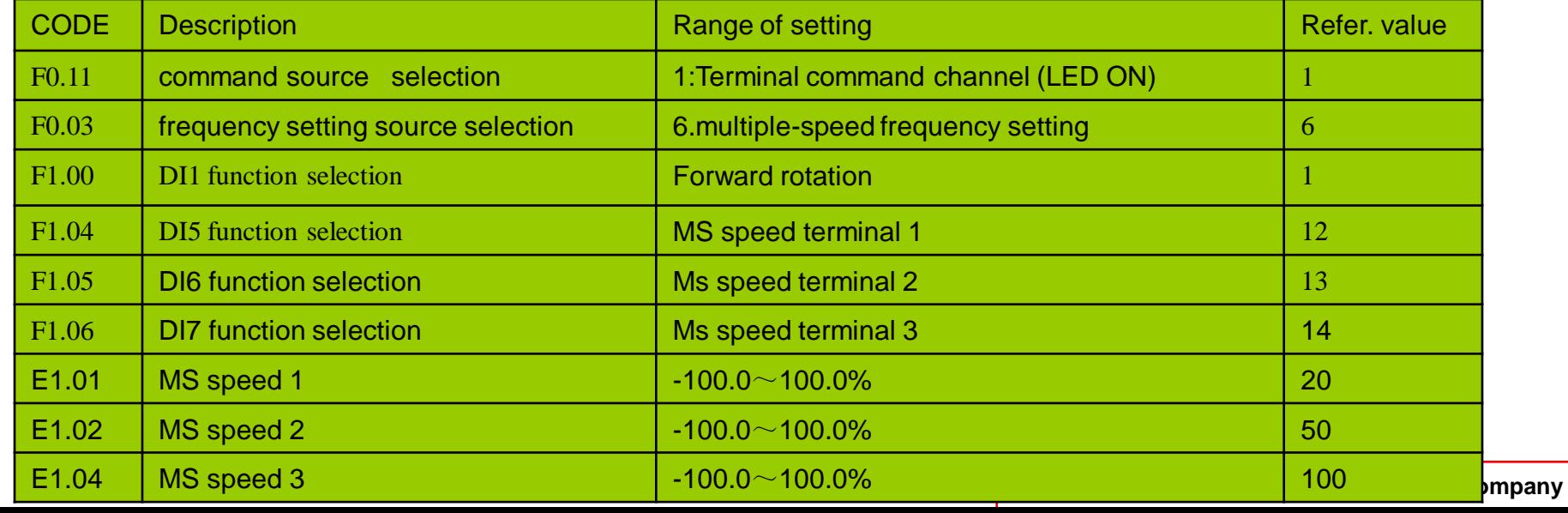

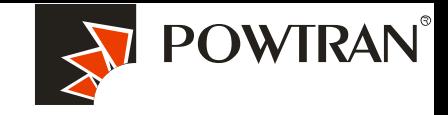

# 15.Frequency UP and Down controlled by I/O interface terminal board

**My future ,drive and control**

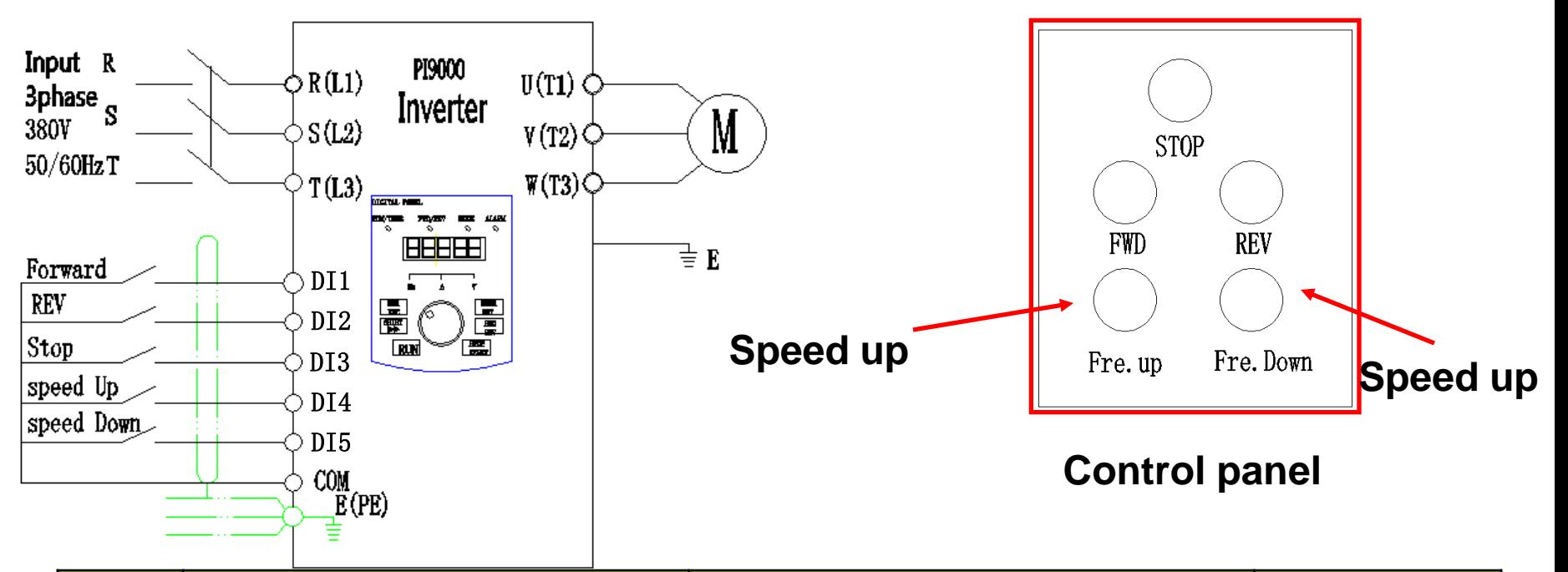

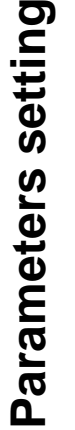

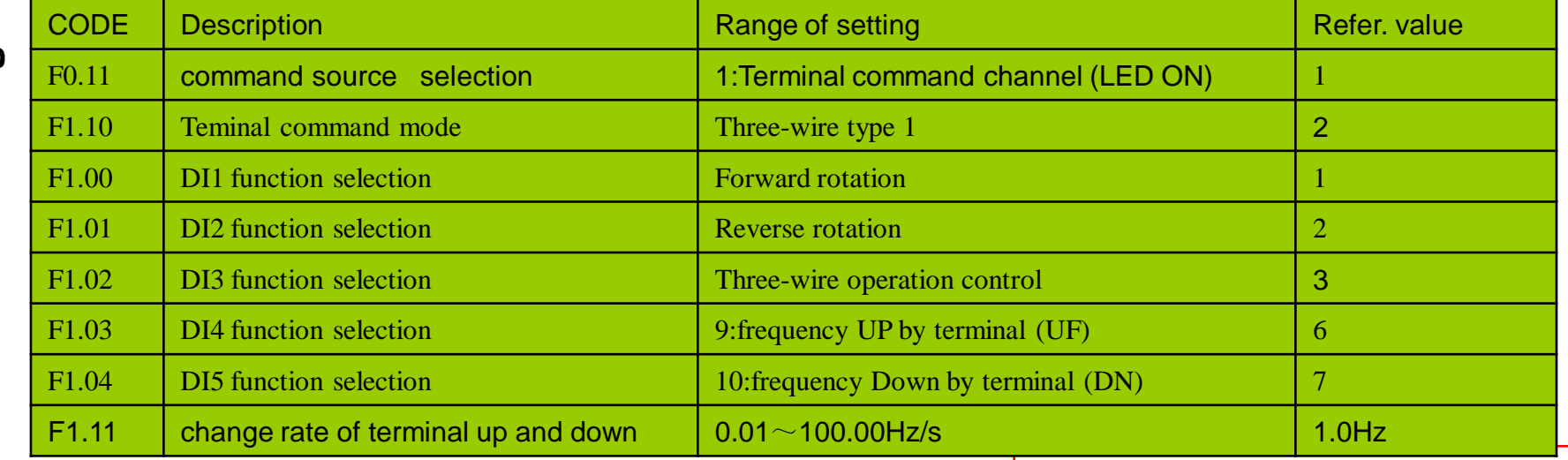

### **16.1.Application of multi-function output** .(1) alarm output

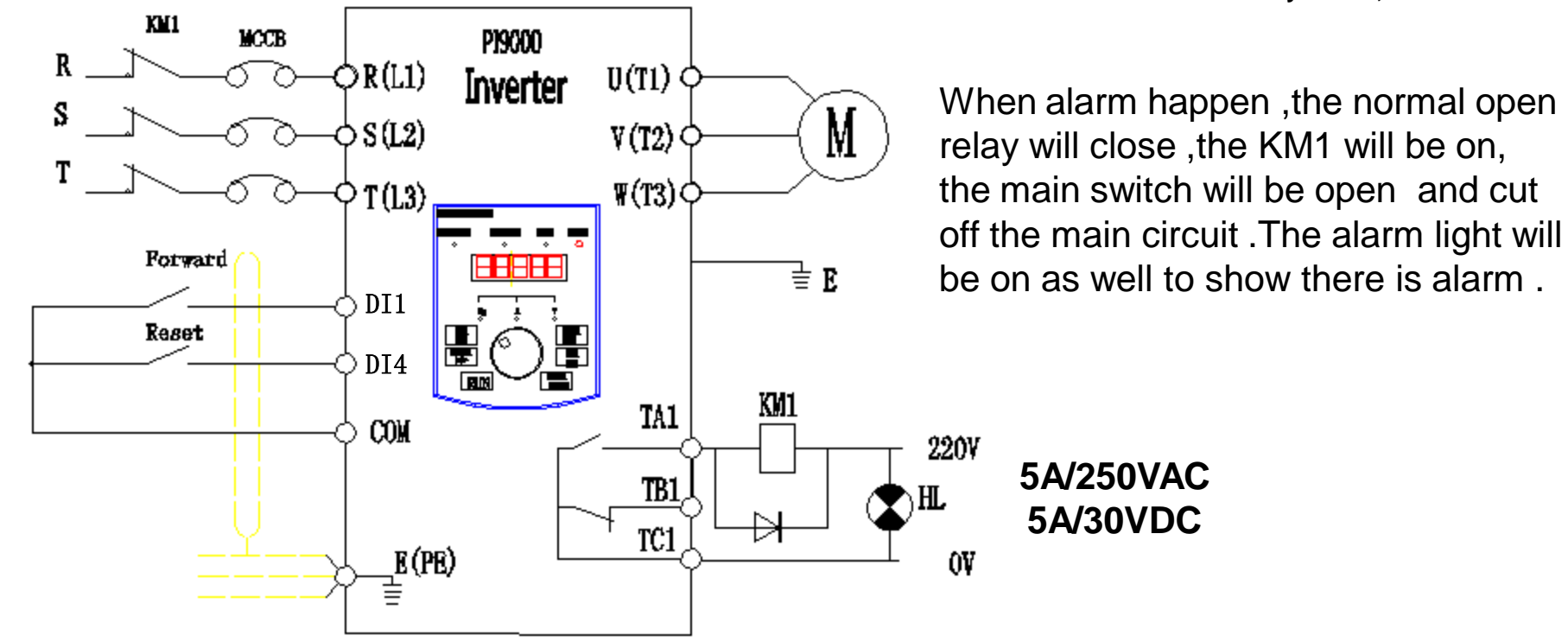

#### **Parameters setting**

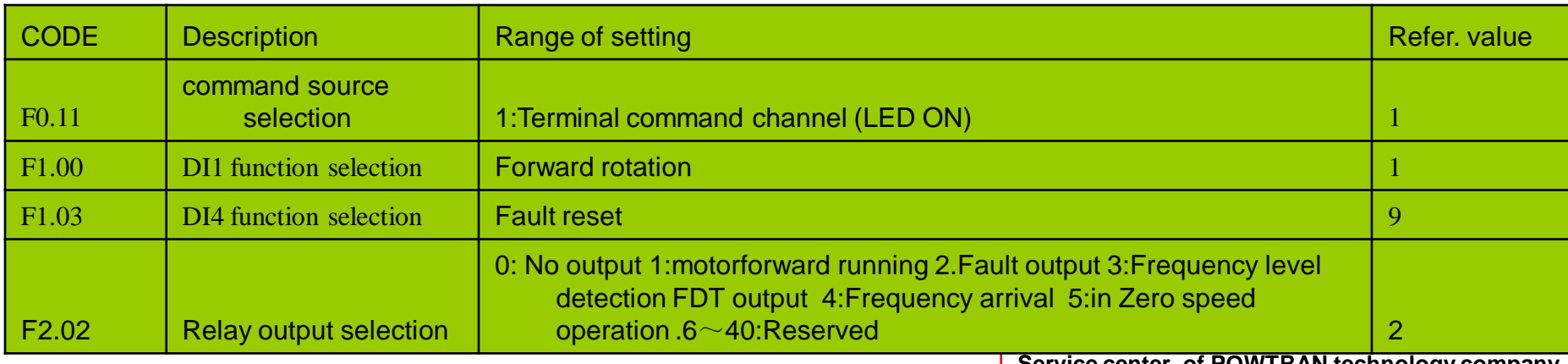

**Service center of POWTRAN technology company**

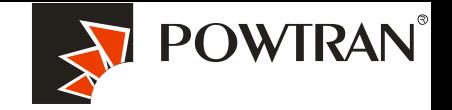

**My future ,drive and control**

16.2.Application of multi-function output 2. ( frequency arrival and frequency detecting )

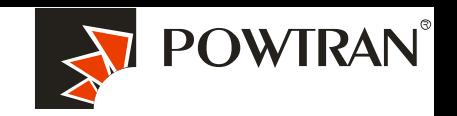

**My future ,drive and control**

#### **VFD 1 will start once the fre. of VF2 arriving at 30Hz,stop when fre. of VF2 limit 25Hz.**

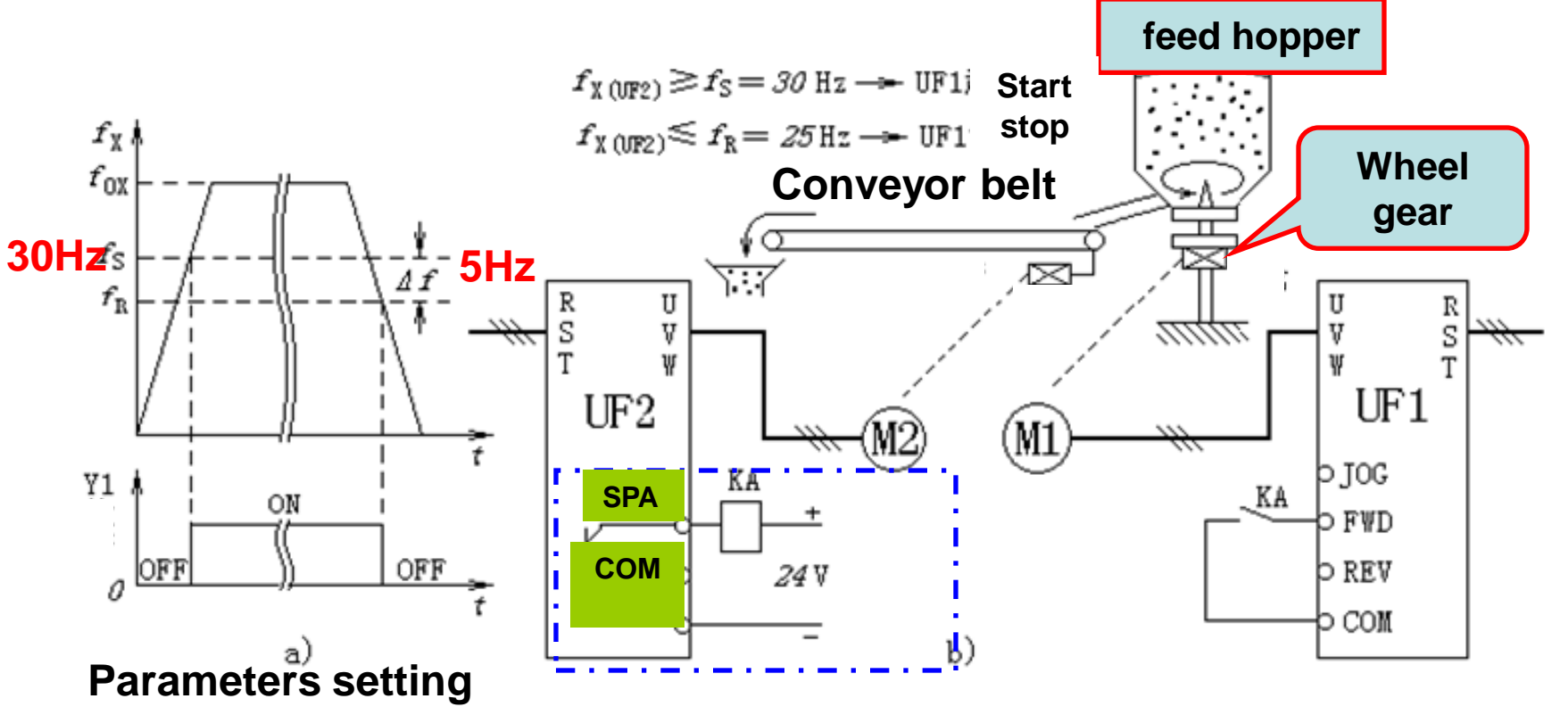

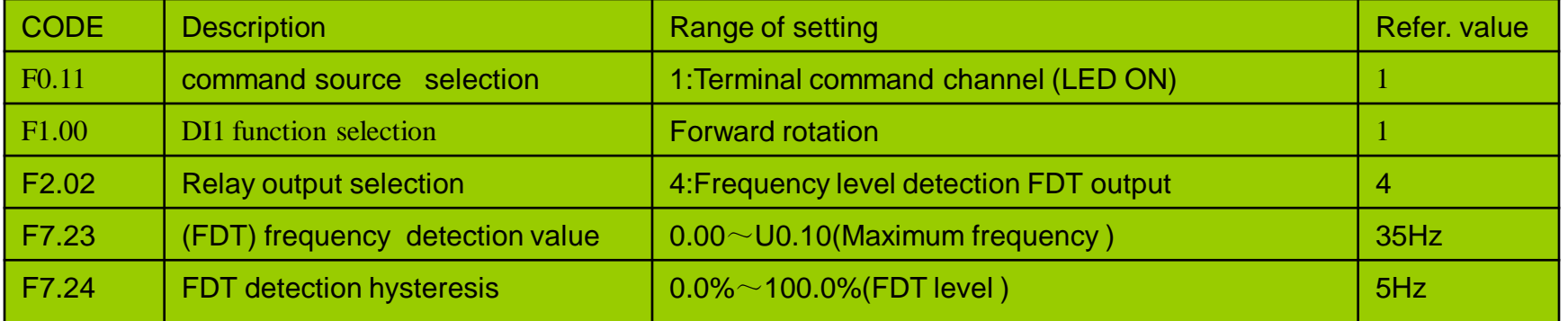

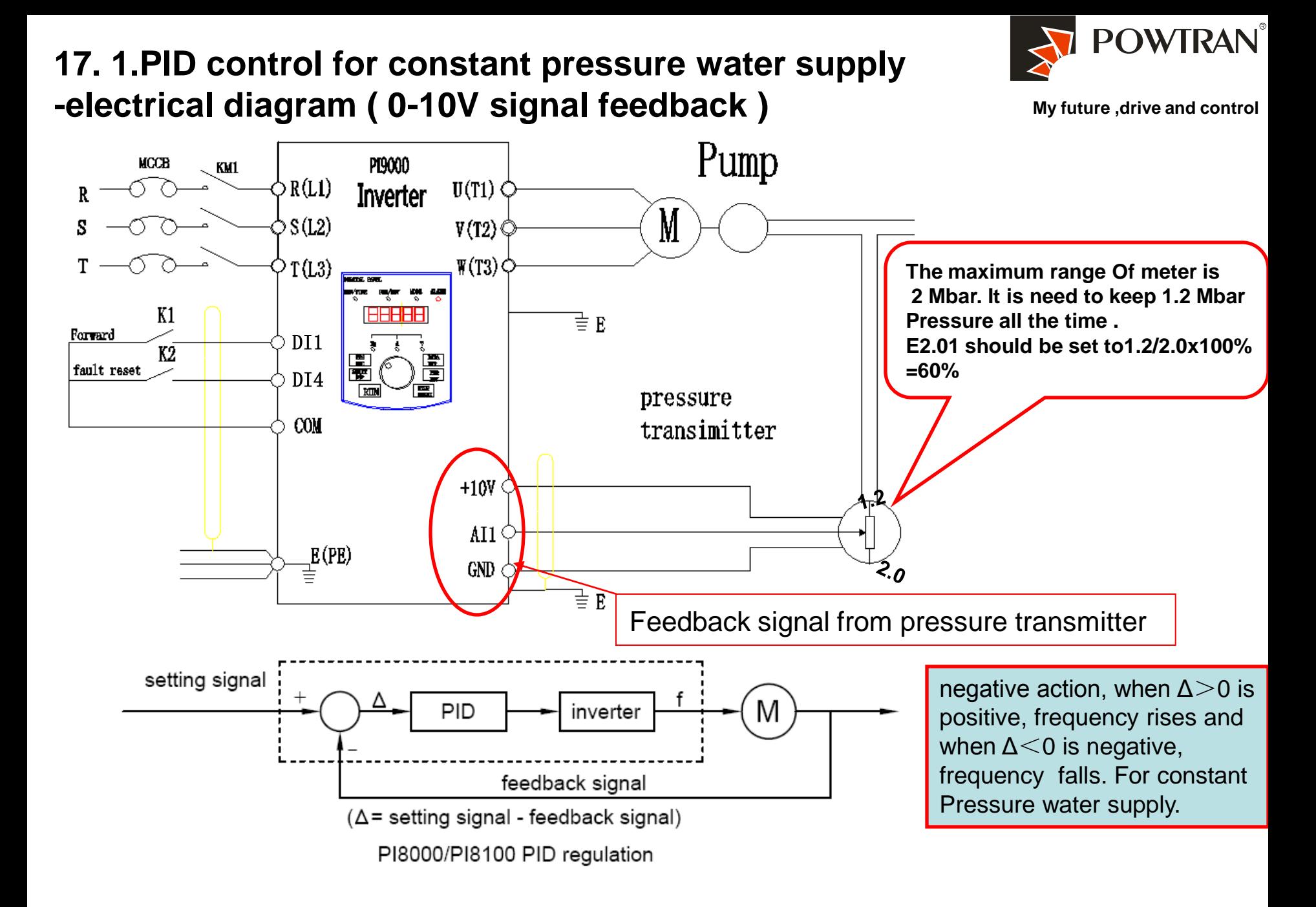

#### **PID control for constant pressure water supply for 0~10V Parameters setting**

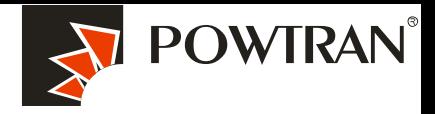

**My future ,drive and control**

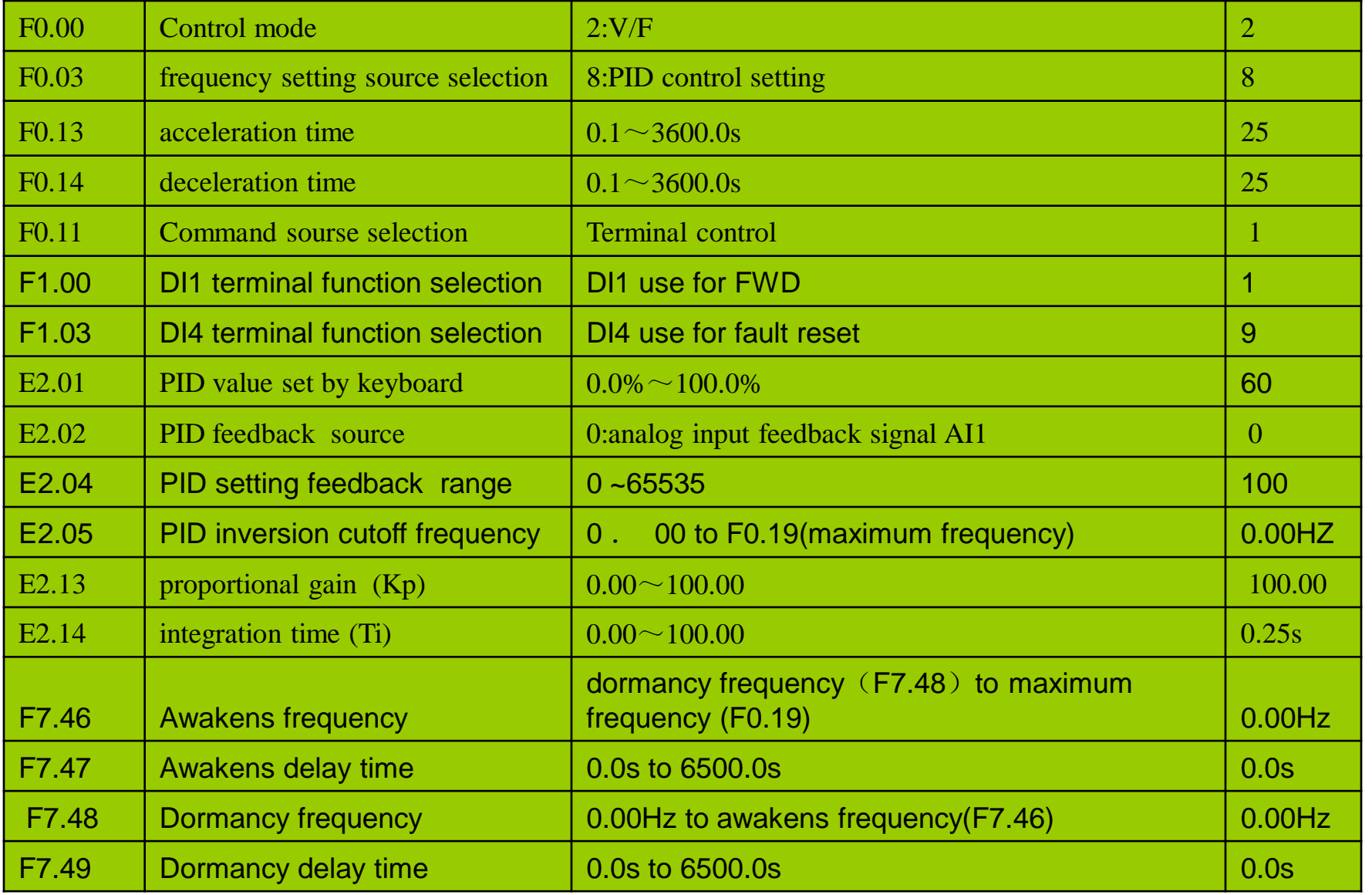

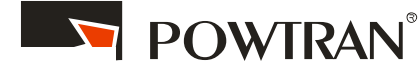

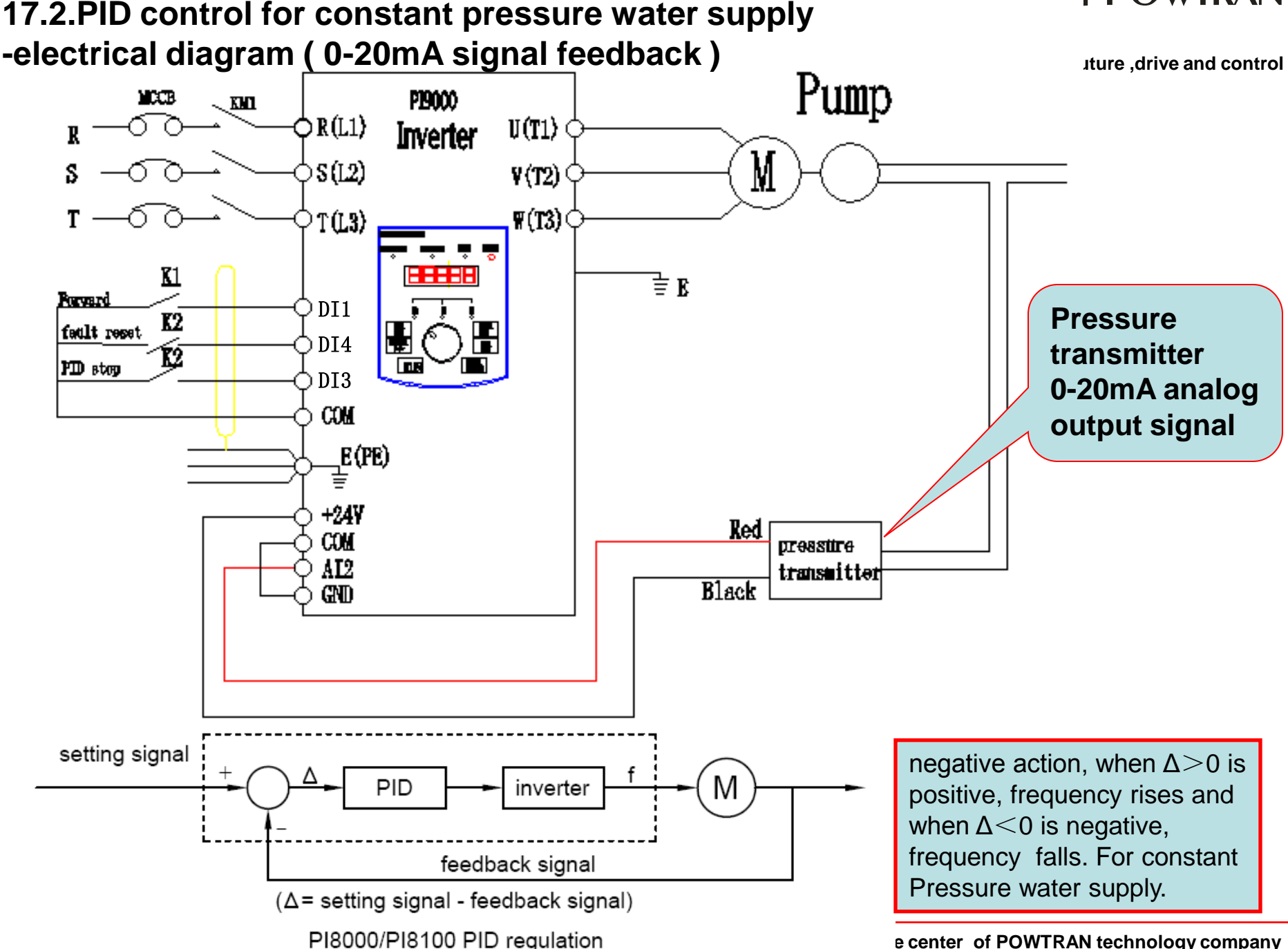

#### **PID control for constant pressure water supply for 4~20mA Parameters setting**

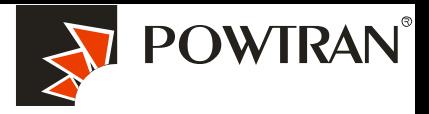

**My future ,drive and control** 

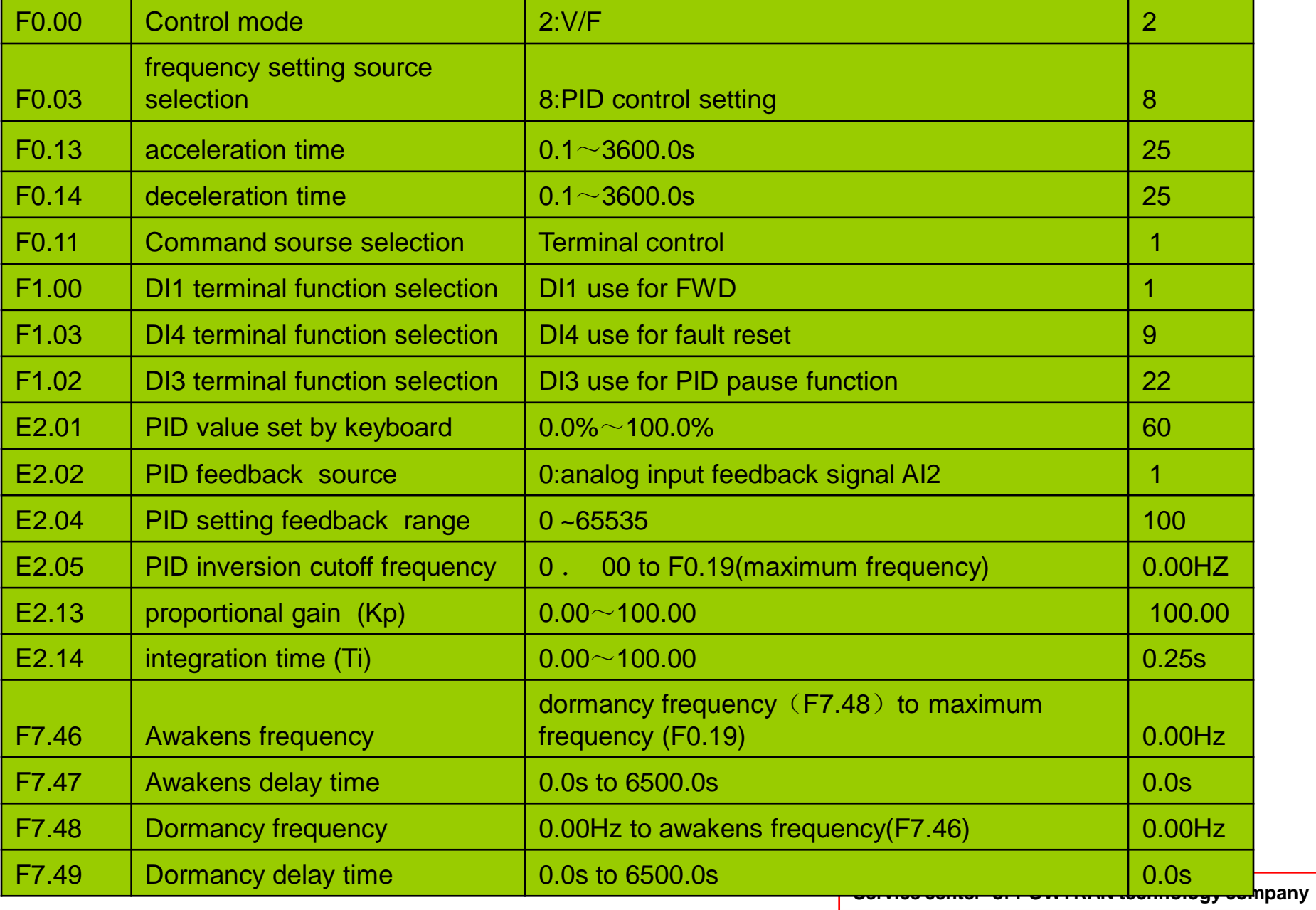

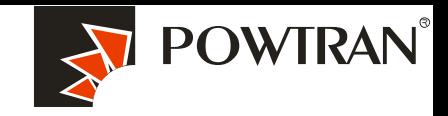

**My future ,drive and control**

**PS:**

**In factory setting, AI2 is voltage input,if you want to change it to current input (0~20mA), you need change the position of J4 jumper.** 

**If your current signal is 4~20mA, you need to set one more parameter: For AI2 ternimal: set parameter F1.16=2.** 

#### **Suggestion :**

1.Check the direction of running . Press "FWD" for 1 sec ,if the direction of motor running is wrong, ,please cut off the input power supply ,and change the order of input power phase .

2. E2.01 ( PID value set by keyboard ),the value should be sett according the law , Target of pressure want to keep up (P)/ maximum pressure range of meter \*100%.

3 .proportional gain (Kp) and integration time (Ti) setting method :

A, program a little value for proportional gain (Kp), and pre-set integration time (Ti) to  $20\neg 30s$ about .

**.** B, Increase the Kp value gradually until oscillation happen in system ,and then make the value pre-set of Kp to it's half .

C, Decrease Ti value gradually until oscillation happen in system ,and then set 150% or pre-set instead .

In common ,everything will ok according above mentioned setting . if a little oscillation happen ,please set Kp a little small ,or set Ti a little big ,if the system need to air restore soon after air leaking ,please set Kp a little big ,or set the Ti a little small .

### **18. PI9000 apply in air compressor retrofitting with PID control function.**

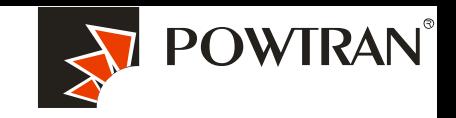

**My future ,drive and control**

The air compressor variable frequency control system is mainly composed of a frequency converter, a pressure sensor (pressure transmitter ). A pressure sensor component is first used to test the pressure in the reservoir . Next, the detection display instrument sends the output pressure analog signal to the frequency converter, which then compares to the feedback signal and the given objective signal, using the internal PID of the frequency converter to carry out automatic output frequency regulation, allowing for automatic adjustment of compressor motor speed and output power. This creates a closed-loop feedback system that maintains constant pressure and automatic control in the pipe network.

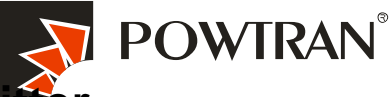

#### **Wirings of electrical diagram with 0-20mA type of pressure transmitter**

**My future ,drive and control**

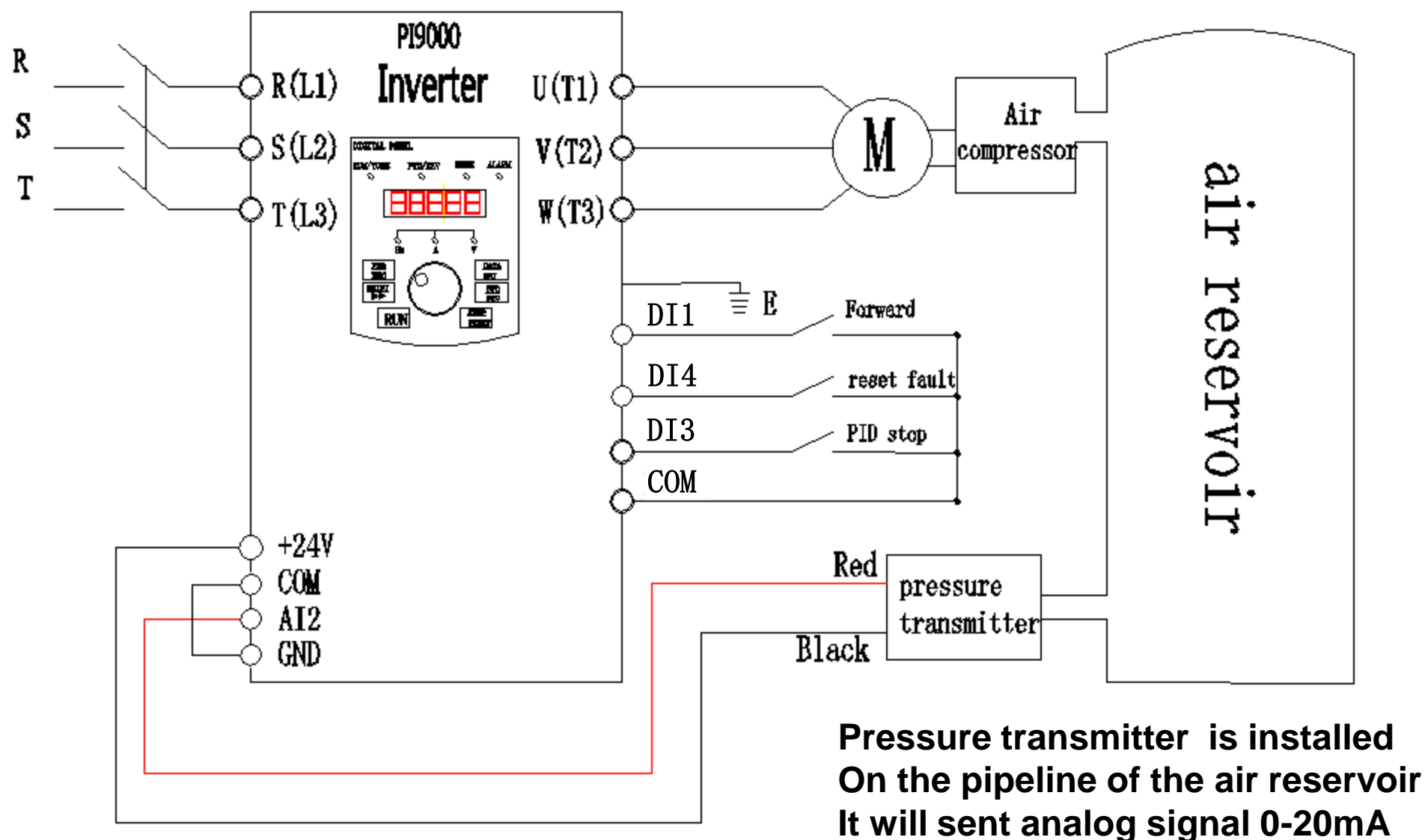

**to inverter .**

### **Wirings of electrical diagram with 0-10V type pressure transmitter**

**My future ,drive and control**

**POWTRAN**®

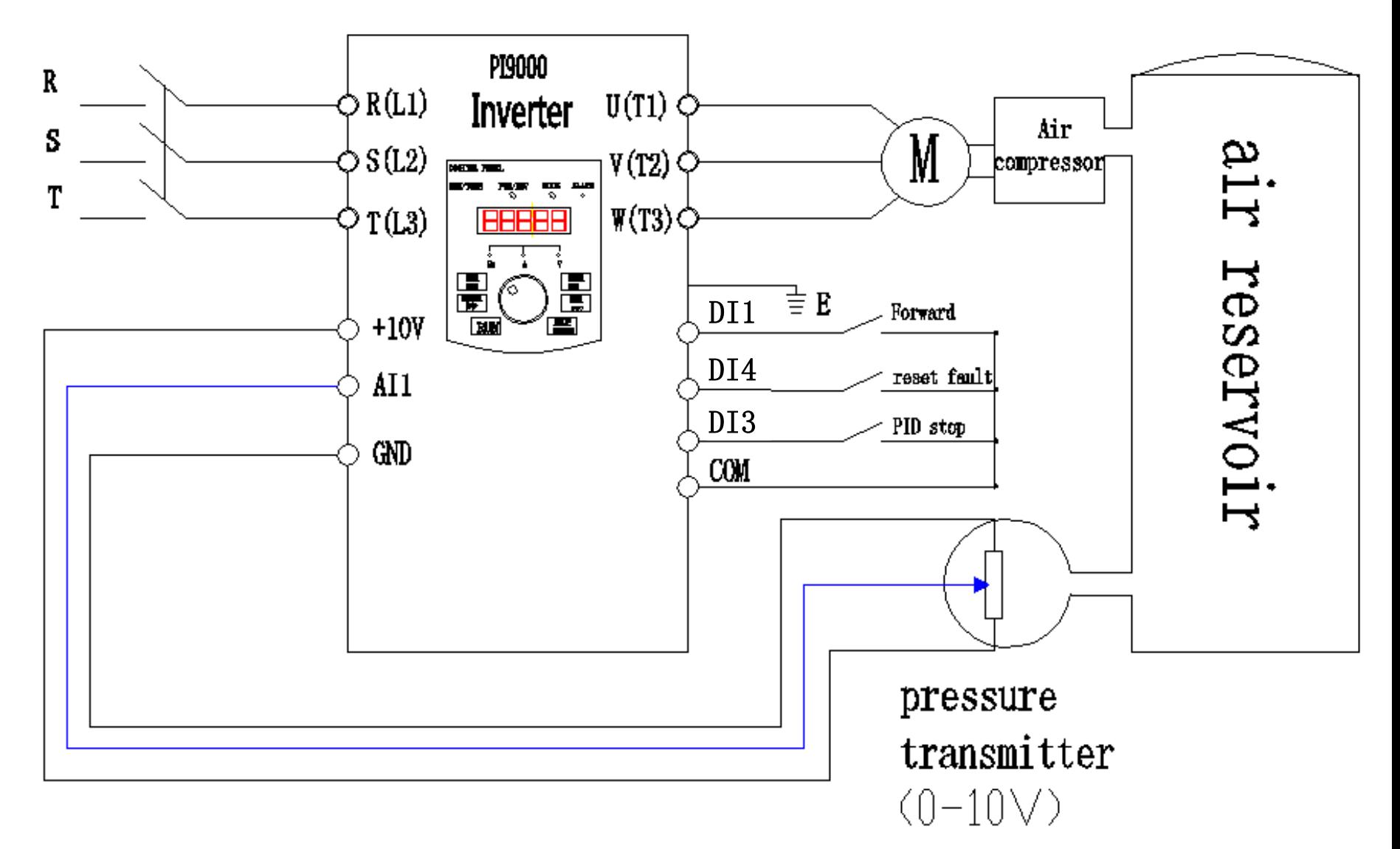

#### **Parameters setting table**

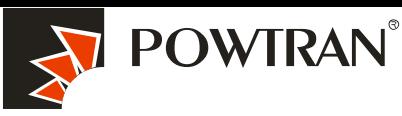

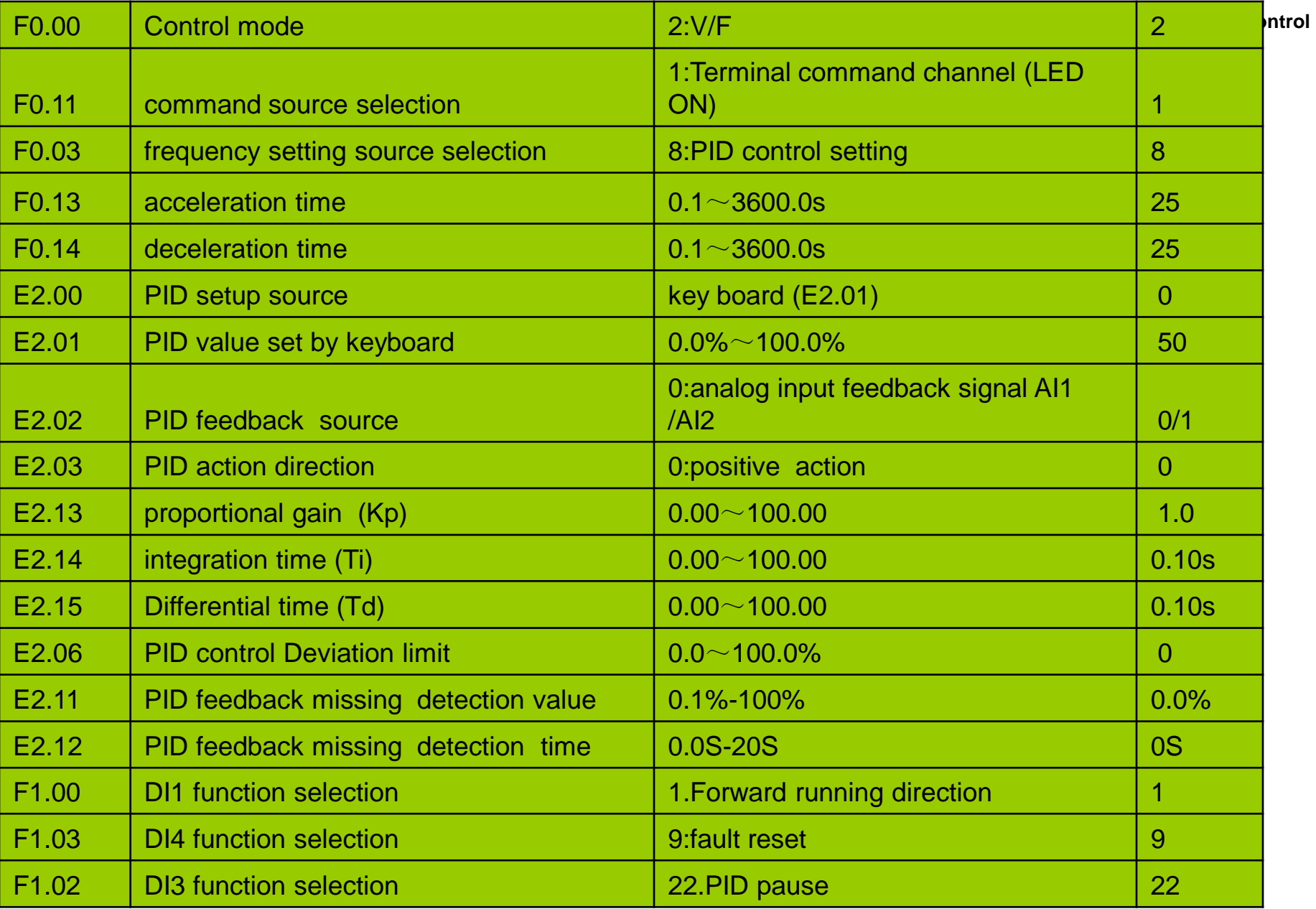

### 19.Application of PI9000 series inverters in crane

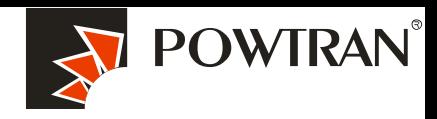

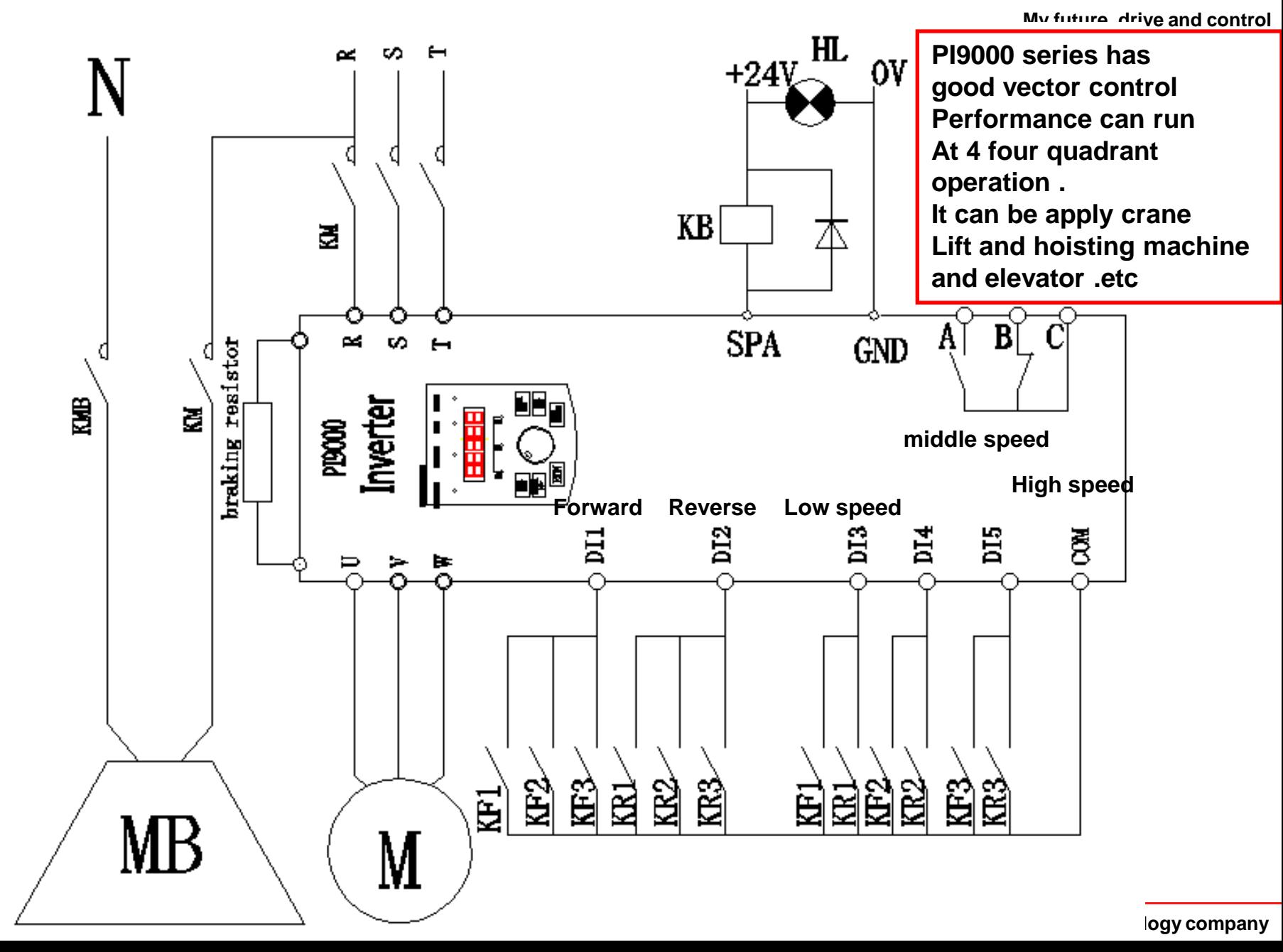

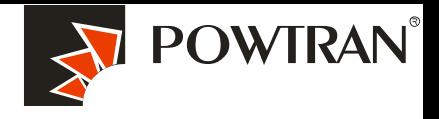

**My future ,drive and control**

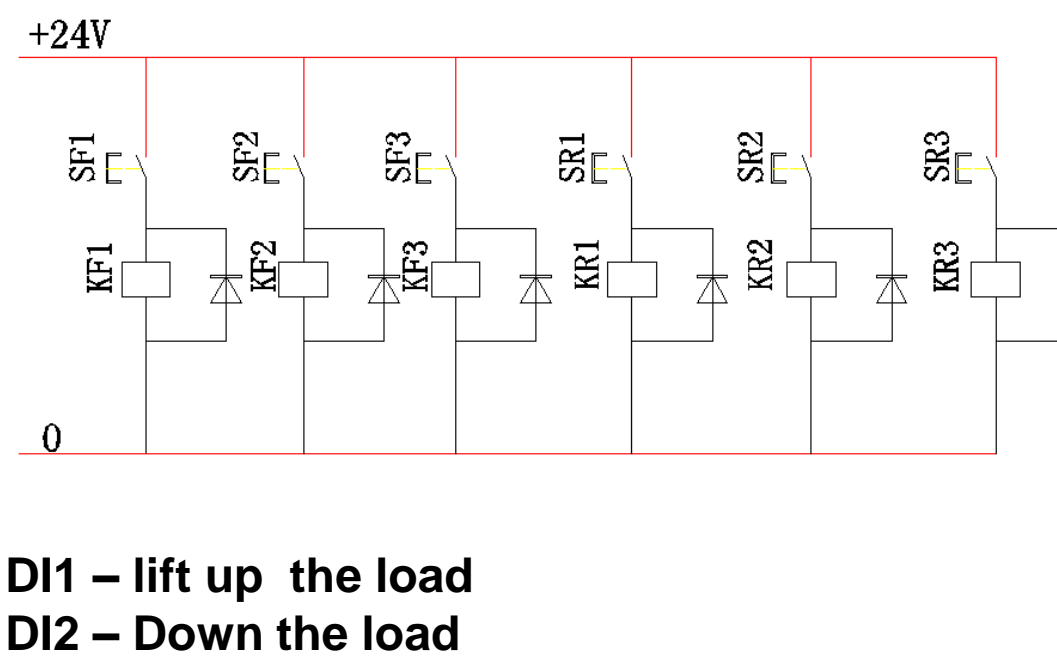

**DI3- MSS1 for low speed running DI4-MSS 2 for middle speed running DI5-MSS 3 for high speed running .**

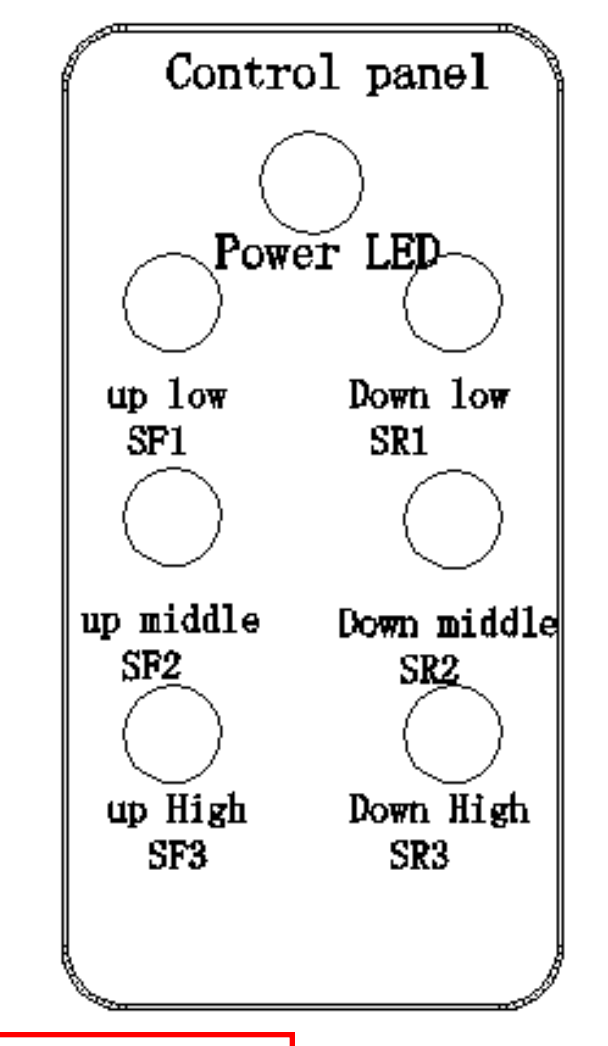

**We can select the DC brake function before running to hold the Motor for prolong the working life of mechanical of brake . Also can using the DC braking function before stop to protecting From load loss suddenly . U6 parameter group**

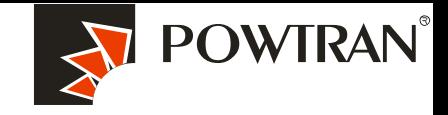

1. Must perform motor auto-turning first when apply the vector control mode

**My future ,drive and control**

**1.Disconnect the load from motor .(This is important ,otherwise can"t get the Motor parameters precision ,the perform of vector can"t work well ) 2. put the b.01 , b0.02, b0.03, b0.04, b0.05 according nameplate of motor. 3.Put the b0.27to 2, the light of TUN will on in the keyboard ,and then press The RUN key ,motor will start auto-turning automatic .**

**4. It will display "END" in the menu at the end of auto-turning .it means the auto Turning has performed successfully .**

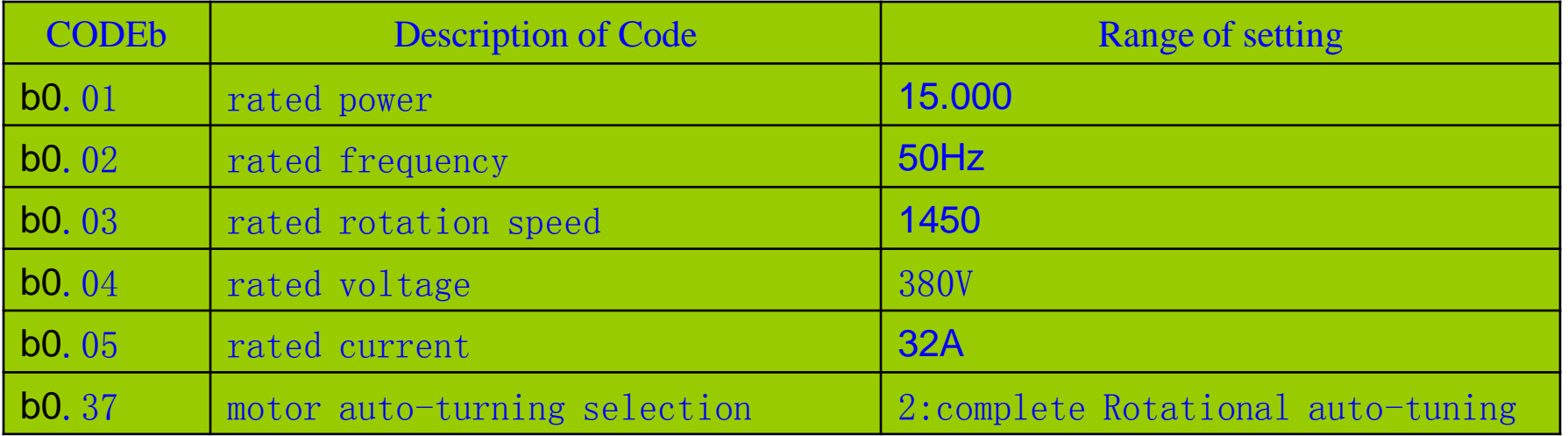

**Service center of POWTRAN technology company**

### **Parameters setting table :**

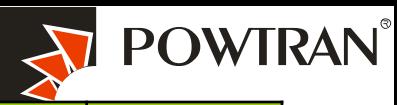

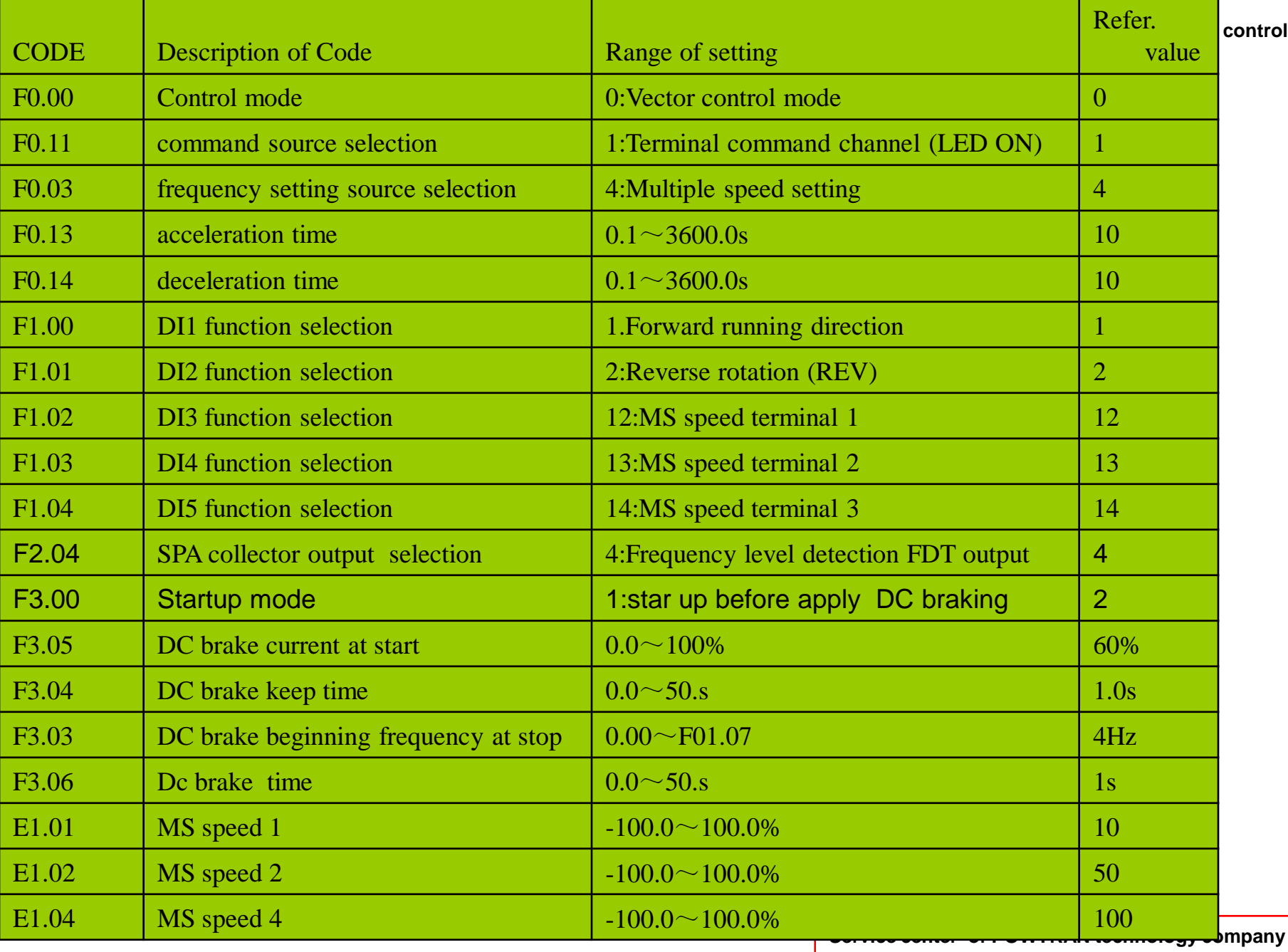

# **My future ,drive and control 20. Fault Diagnosis**

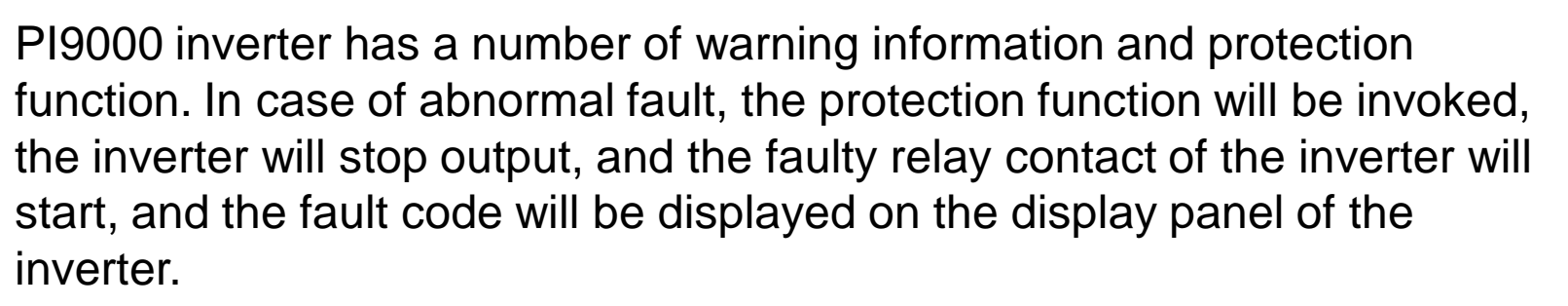

1:over current during acceleration (Err.02) 2:over current during deceleration (Err.03) 3:over current when constant speed (Err.04) 14:communication fault (Err.16) 4:over voltage during acceleration (Err.05) 5:over voltage during deceleration (Err.06) 6:over Voltage when constant speed (Err.07) 17:EEPROM read and write fault (Err.21) 7:lower voltage in DC bus (Err.09) 8.motor over load (Err.11) 9:inverter over load(Err.10) 10:input phase of power failure (Err.12) 11:output phase of power failure (Err.13) 12:over heat of IGBT(Err.14) 13:external device fault (Err.15) 15:current detection fault (Err.18 ) 16:Motor auto-turning fault(Err.19) 18:PID feedback has fault( Err.31 )

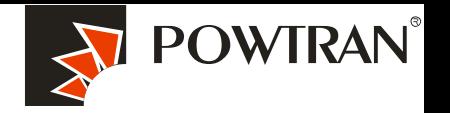

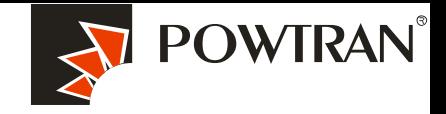

### I-1-3 Protocol description

PI9000 series inverter communication protocol is a asynchronous serial master-slave communication protocol, in the network, only one equipment(master) can build a protocol (known as "Inquiry/Command"). Other equipment(slave) only can esponse the "Inquiry/Command"of master by providing data or perform the corresponding action according to the "Inquiry/Command"of master. Here, the master refers to a Personnel Computer(PC), an industrial control device or a programmable logic controller (PLC), etc. and the slave refers to PI9000 inverter. Master can communicate with individual slave, also send broadcasting information to all the lower slaves. For the single "Inquiry/Command"of master, slave will return a signal(that is a response) to master; for the broadcasting information sent by master, slave does not need to feedback a response to master.

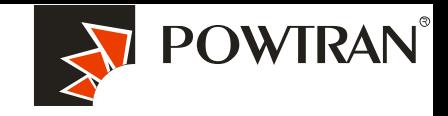

**My future ,drive and control**

**Communication data structure PI9000 series inverter's Modbus protocol communication data format is as follows: in RTU mode, messages are sent at a silent interval of at least 3.5 characters. There are diverse character intervals under network baud rate, which is easiest implemented (as shown in Figure T1-T2-T3-T4). The first field transmitted is the device address. The allowable characters for transmitting are hexadecimal 0 ... 9, A ... F. The networked devices continuously monitor network bus, including during the silent intervals. When the first field (the address field) is received, each device decodes it to find out if it is sent to their own. Following the last transmitted character, a silent interval of at least 3.5 characters marks the end of the message. A new message can begin after this silent interval. The entire message frame must be transmitted as a continuous stream. If a silent interval of more than 1.5 characters occurs before completion of the frame, the receiving device will flushes the incomplete message and assumes that the next byte will be the address field of a new message. Similarly, if a new message begins earlier than the interval of 3.5 characters following a previous message, the receiving device will consider it as a continuation of the previous message. This will result in an error, because the value in the final CRC field is not right.** 

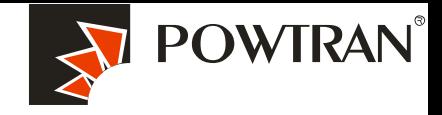

**My future ,drive and control**

 $\check{ }$ 

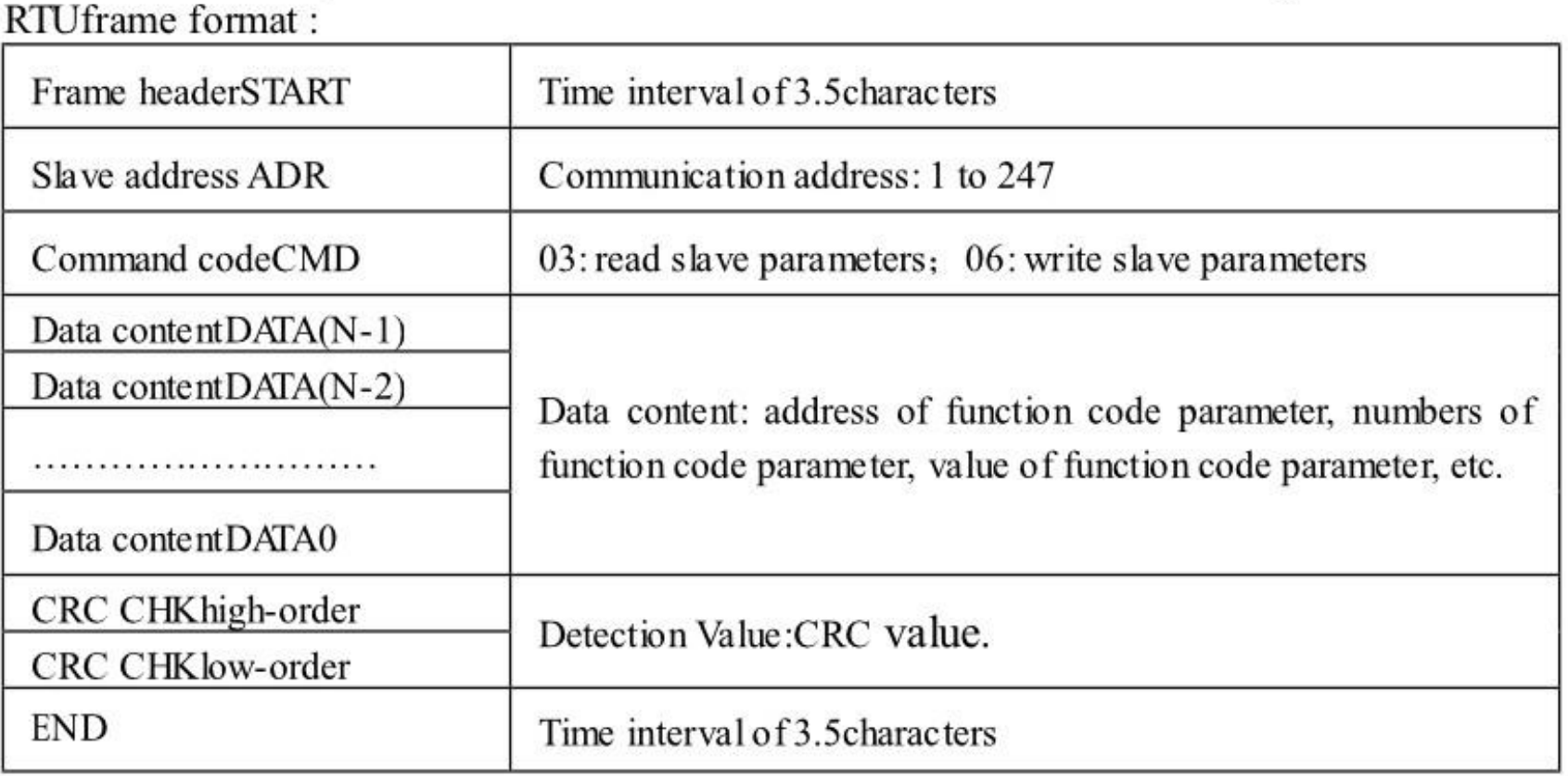

CMD (Command) and DATA (data word description)

**Service center of POWTRAN technology company**

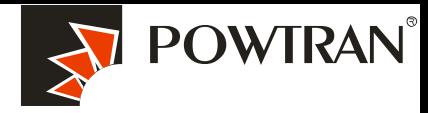

1.Soft setting: PC com port com1,inverter Baud rate 9600, Data format, **My future ,drive and control** no parity: data format <8, N, 2>

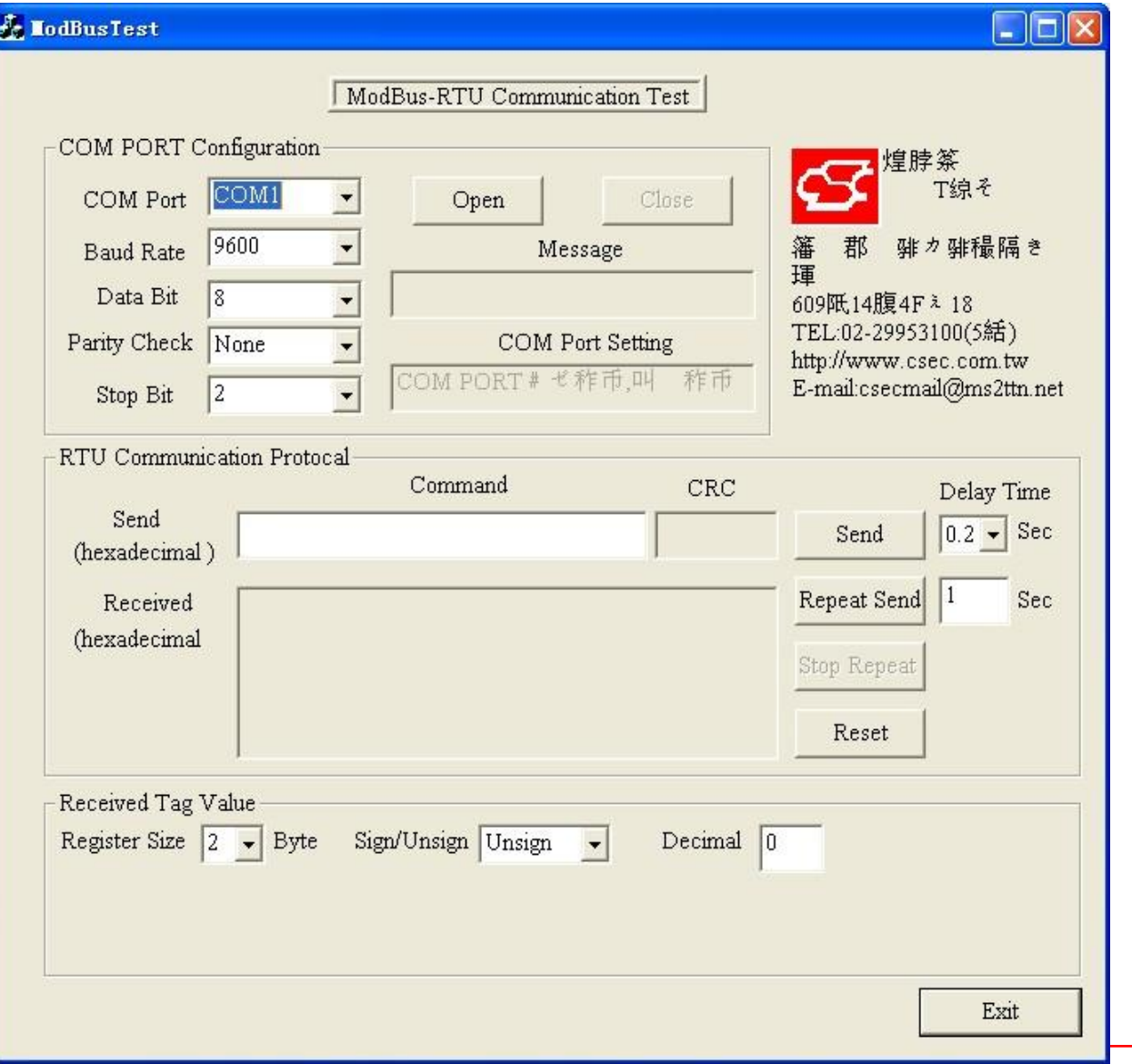

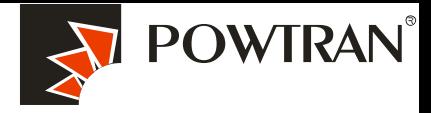

**My future ,drive and control**

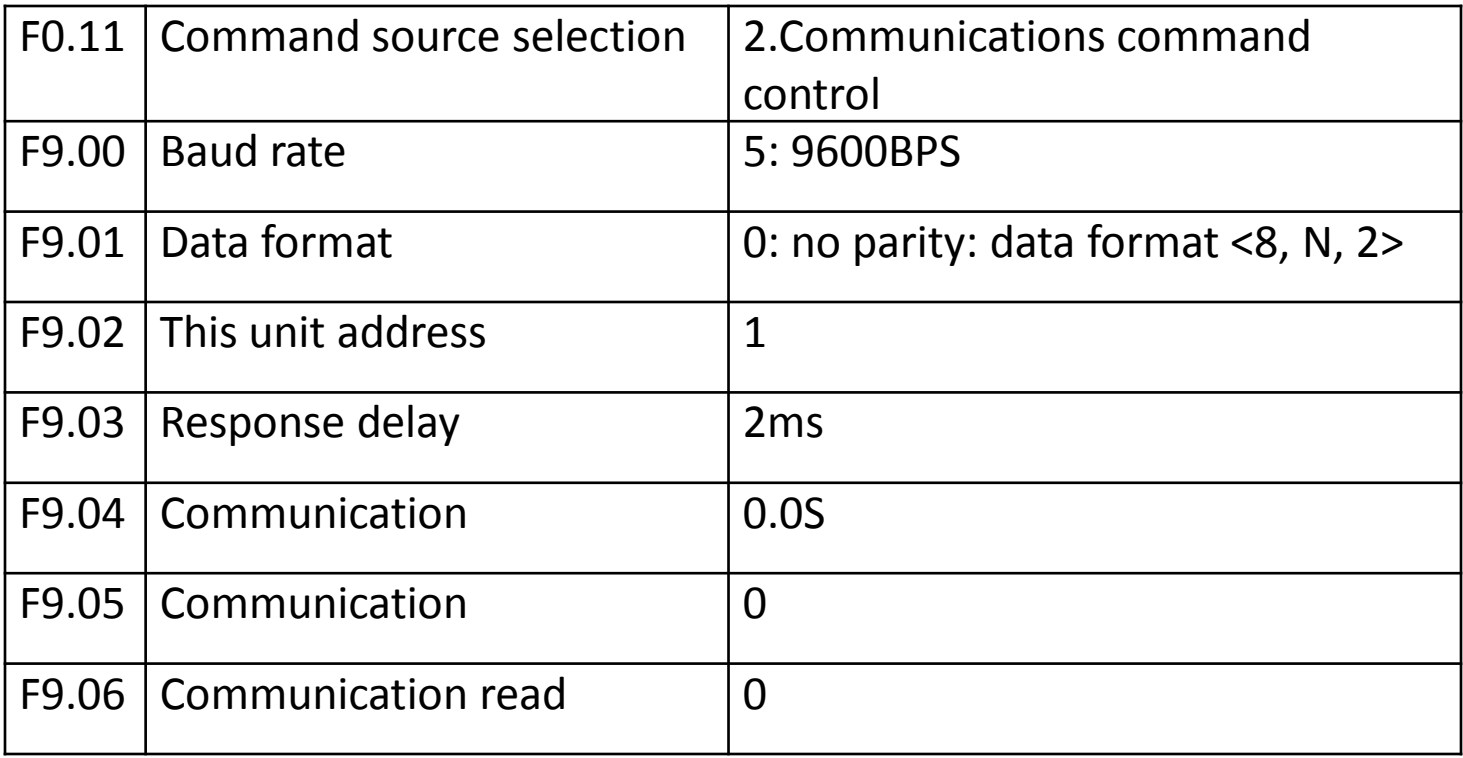

4. Command code: 03H , reads N words (max.12 words), for example: for the inverter with slave address 01, its start address F0.02 continuously reads two values.

#### **Le LodBusTest**

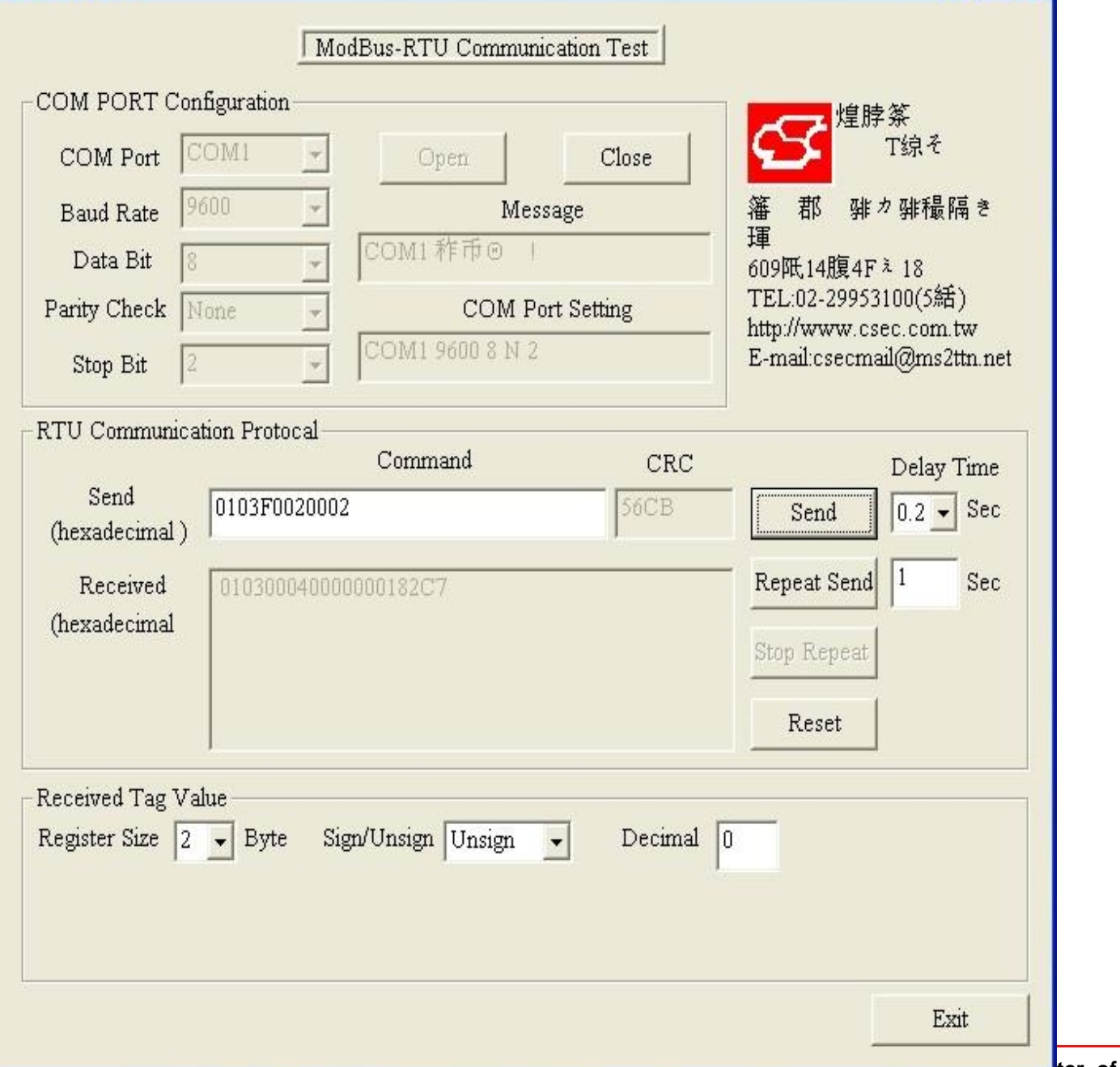

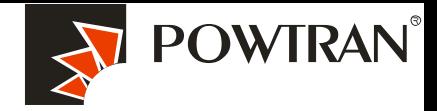

 $\Box$ ox

**My future ,drive and control**

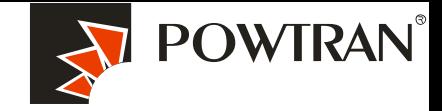

**My future ,drive and control**

5. Command Code: 06H, write a word. For example: Write 5000(1388H) into the address F00AH of the inverter with slave address 02H.

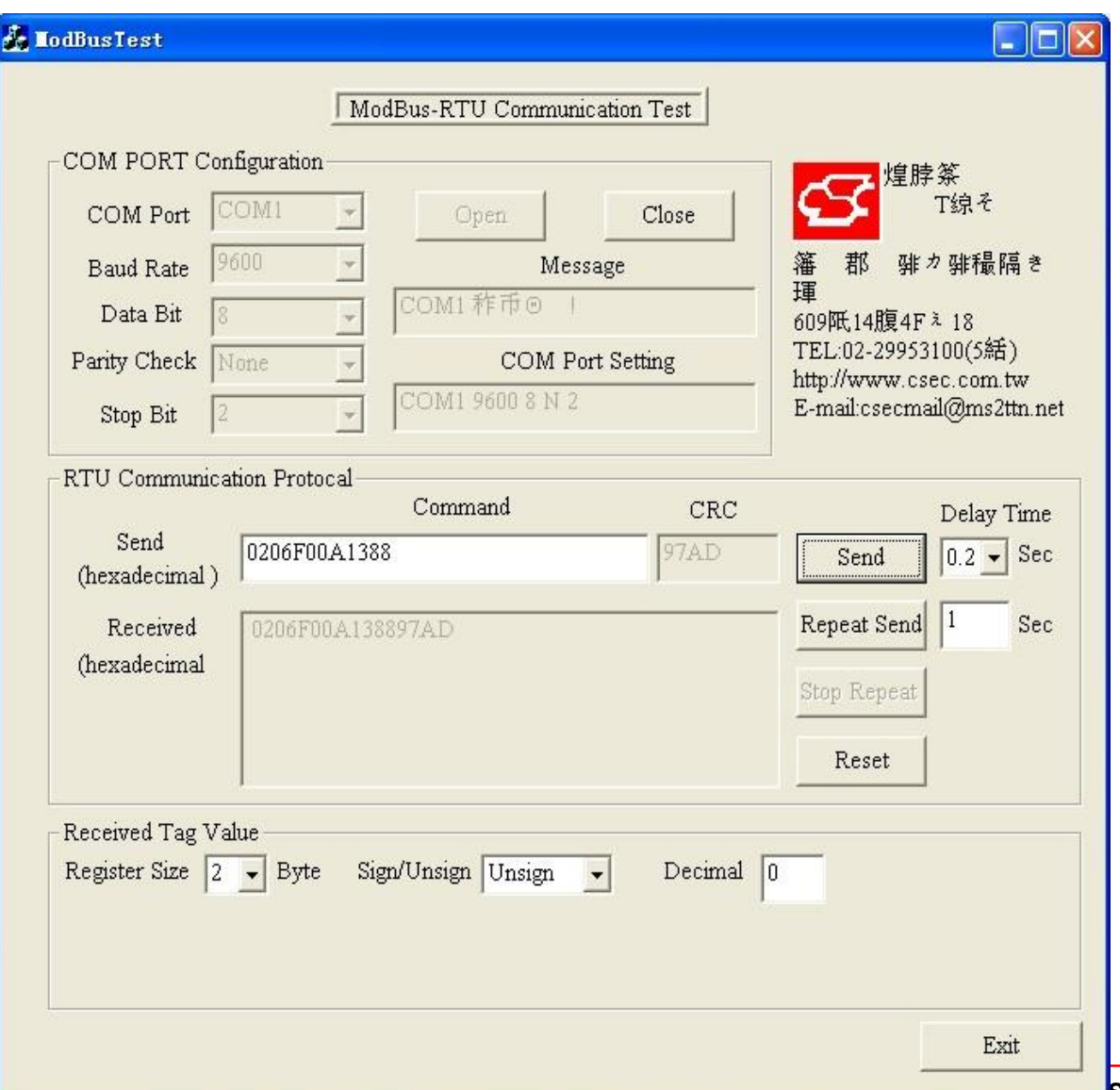